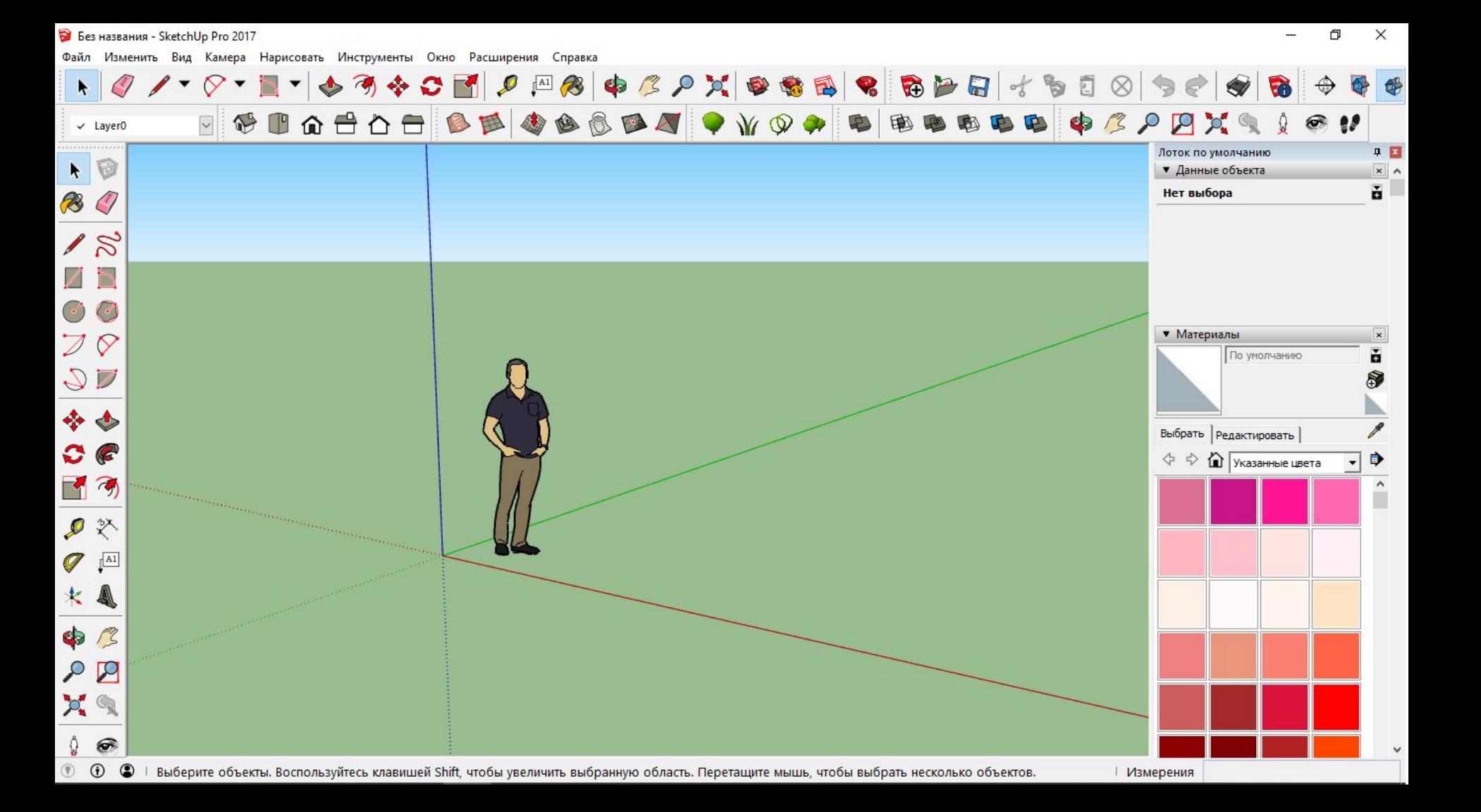

 $\mathbf{F}$ 

 $\checkmark$  Layer0

 $\cdot$  0

 $\overline{\bullet}$ 

 $Q$  /  $\sqrt{2}$ 

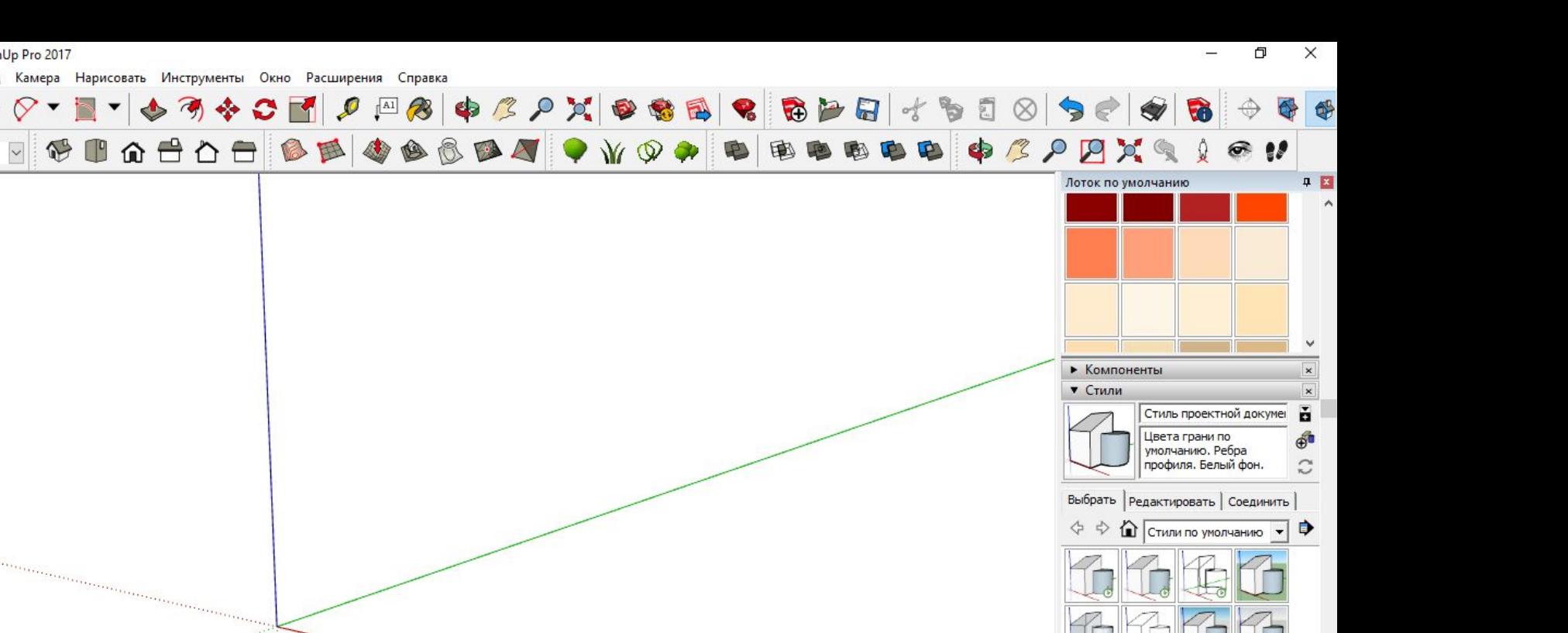

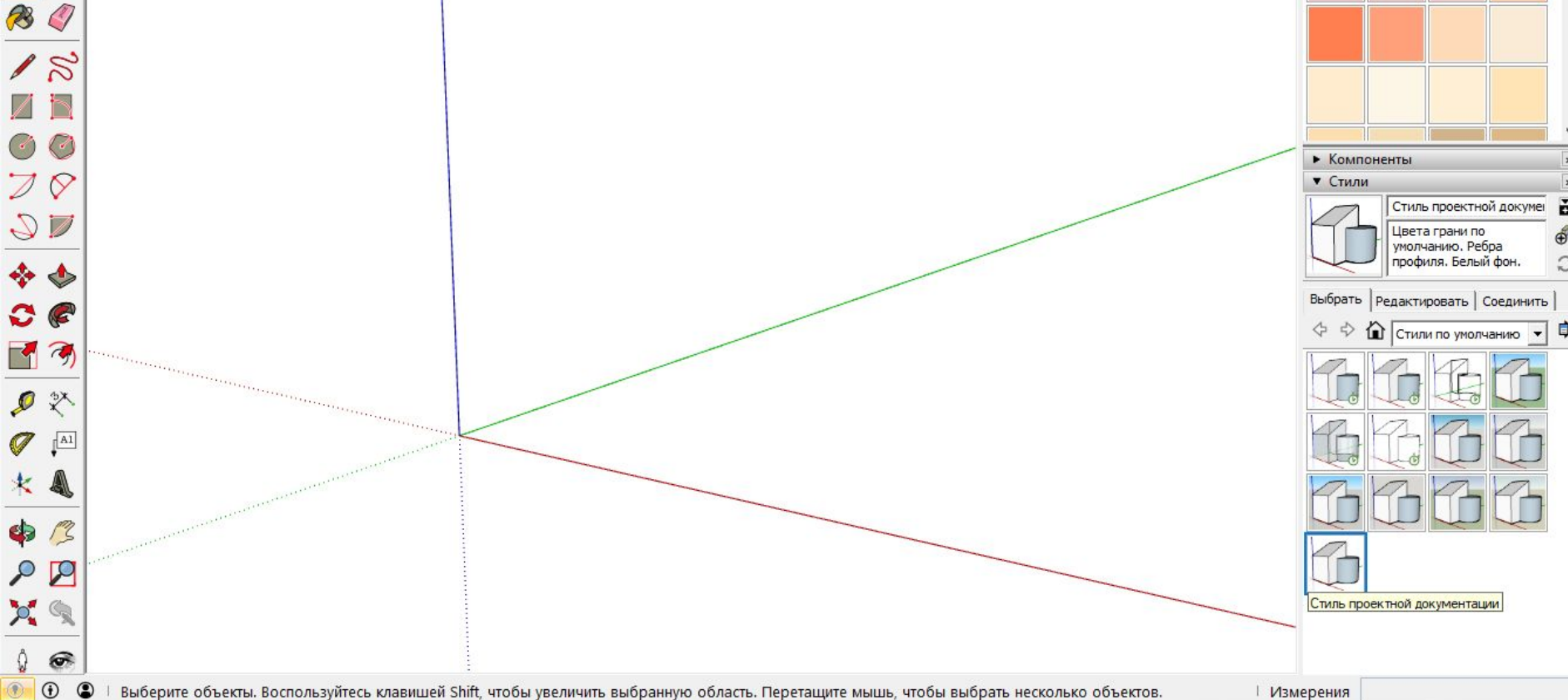

Файл Изменить Вид Камера Нарисовать Инструменты Окно Расширения Справка

828 1910 Лоток по умолчанию Скрыть лоток  $\mathbb{Z}$  $\varnothing$  $\star$  $\blacktriangledown$  $\overline{d}$  $\mathbf{V}_0$ **RB** Переименовать лоток Управление лотками... 图多里面音音音  $\bullet$  3  $P$   $P$   $\times$  9 国 图 BB  $\times$  Layer0 Новый лоток... Данные объекта **0 図** Лоток по умолчанию Материалы Данные модели  $\blacktriangle$ **A**  $\land$ Параметры Компоненты B  $\mathcal{C}'$ Стили **3D Warehouse** Extension Warehouse Слои  $18$ Сцены Диспетчер расширений Тени Консоль языка «Ruby» Дымка Параметры компонента • Компоненты Совместить фото Атрибуты компонента • Стили  $\mathbf{x}$ Смягчить ребра Фототекстуры Стиль проектной докумен H Учебник  $\mathcal{Q}$ Цвета грани по **AT** Обводка умолчанию. Ребра профиля. Белый фон.  $\widetilde{\mathbb{C}}$ ♣ Выбрать | Редактировать | Соединить | **1** Стили по умолчанию •  $\Rightarrow$  $\Rightarrow$ anasananananananananananananananananan  $\mathcal{D}$   $\mathbb{X}$  $\mathbb{I}^{\text{Al}}$ Ø  $\bullet$  $\mathcal{L}$ P  $\mathcal{P}_1$ Ô.  $\odot$  $\overline{\mathcal{P}}$  $\odot$   $\odot$ ∣ Измерения

 $\times$  $\Box$ 

Файл Изменить Вид Камера Нарисовать Инструменты Окно Расширения Справка

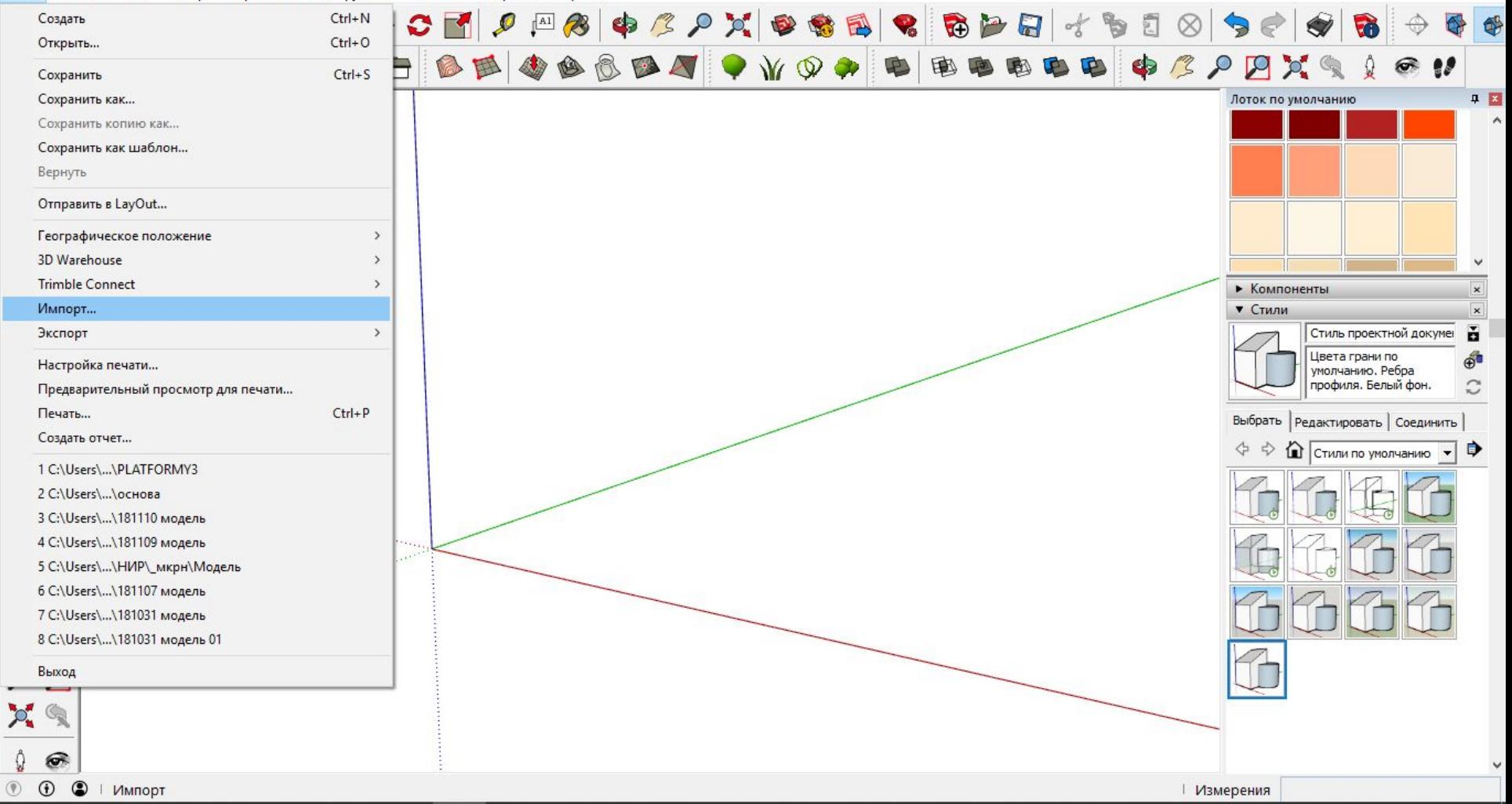

 $\Box$  $\times$ -

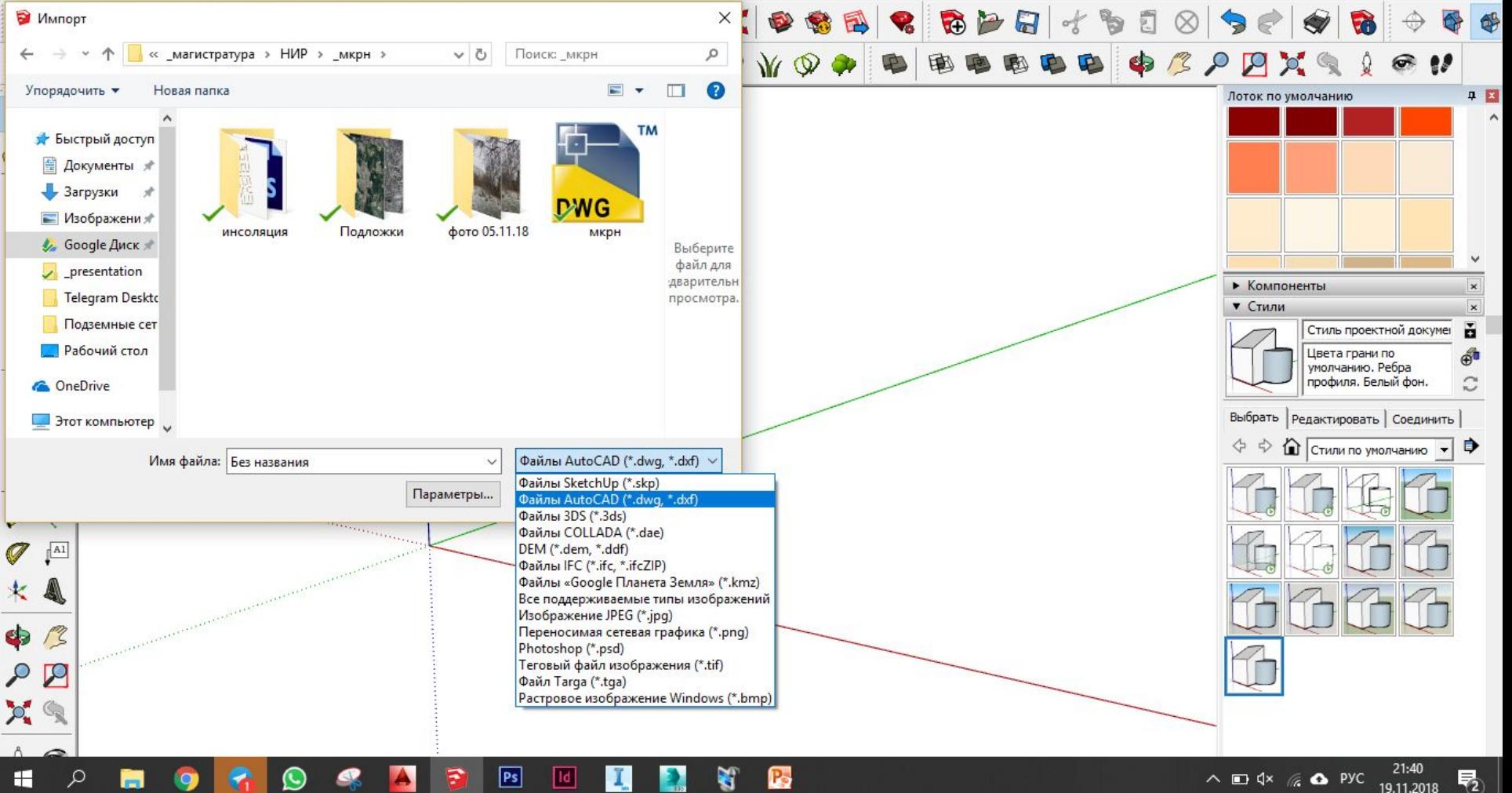

Файл Изменить Вид Камера Нарисовать Инструменты Окно Расширения Справка

 ${\mathcal{Q}} \,\,{\mathit{\prime}}\, \cdot\, \,{\mathit{\odot}}\, \cdot\, | \, {\mathbf{1}}\, \cdot \, | \, {\mathbf{1}}\, \cdot \, | \, {\mathbf{2}}\, \cdot \, | \, {\mathbf{2}}\, | \, {\mathbf{3}}\, | \, {\mathbf{4}}\, | \, {\mathbf{2}}\, \, {\mathbf{2}}\, | \, {\mathbf{1}}\, | \, {\mathbf{3}}\, | \, {\mathbf{3}}\, | \, {\mathbf{3}}\, | \, {\mathbf{4}}\, | \, {\mathbf{5}}\, | \, {\mathbf{5}}\, | \, {\mathbf{6$  $\mathbf{F}$ SCIGS OF BE OG BOOT O WOOD BEBBBB \$13  $P P R$  $\checkmark$  Layer<sub>0</sub> **0 区** Лоток по умолчанию **I** B  $\sqrt{8}$ • Компоненты ▼ Стили Стиль проектной докумен H  $\overline{\mathbb{Q}}$ Цвета грани по умолчанию. Ребра<br>профиля. Белый фон.  $\mathbb{C}$ Выбрать | Редактировать | Соединить | **1** Стили по умолчанию - **•** D X  $\mathbb{I}^{\text{A1}}$  $\mathcal{Q}$ 冬 \$  $\Omega$  $p_{\bullet}$  $21:41$  $P<sub>S</sub>$ ¥. H P.  $\wedge$   $\Box$   $\uparrow \times$   $\mathcal{C}$   $\bullet$  Pyc 物 ١đ 19.11.2018

 $\times$ 

Файл Изменить Вид Камера Нарисовать Инструменты Окно Расширения Справка

 ${\mathcal O} \hspace{1mm} \mathcal I \cdot \nabla \cdot \mathbf{R} \cdot \left| \right. \leftarrow \partial \hspace{1mm} \partial \varphi \circ \mathbf{S} \hspace{1mm} \left| \right. \mathcal P \left| \right. \left| \right. \left| \right. \partial \varphi \circ \mathbf{S} \right| \otimes \mathbf{R} \hspace{1mm} \left| \right. \mathbf{R} \hspace{1mm} \left| \right. \mathbf{R} \hspace{1mm} \left| \right. \mathbf{R} \hspace{1mm} \left| \right. \mathbf{R} \hspace{1mm} \left| \right. \mathbf{R} \hs$  $\ddot{\phantom{1}}$  $\blacklozenge$ **VO** SCIGSOS CE O COO CO CO V V Q Q D B B 中山田 中三八日ズタ  $\odot$   $\prime\prime$  $\Omega$  $\checkmark$  Layer0  $\bm{\imath}$ ■ 図 Лоток по умолчанию 0  $\star$ **B**  $\mathscr{S}_{\mathcal{S}}$ • Компоненты  $\overline{\mathcal{A}}$  $\circ$ ▼ Стили ň Стиль проектной докумен  $\mathbb{Z} \mathbb{Z}$ Цвета грани по<br>умолчанию. Ребра<br>профиля. Белый фон. தி  $\tilde{C}$ ♣ ♦ Выбрать | Редактировать | Соединить |  $C$  $C$  $\Rightarrow$  1 Стили по умолчанию – Ф 「す  $\mathcal{P} \n \stackrel{\circ}{\sim}$  $\mathscr{I}$  $\sqrt{\frac{\text{Al}}{\text{Al}}}$ Конечная точка 大具 \$13  $\mathbf{B}$  $p_{\bullet}$ 21:42<br>19.11.2018 **K**  $PS$ H  $\Omega$ Id) P.  $\wedge$   $\Box$   $\uparrow \times$   $\mathcal{C}$   $\bullet$  PYC  $|\bar{\bm{\mathsf{T}}}_2|$ 

 $\times$ Ð

Файл Изменить Вид Камера Нарисовать Инструменты Окно Расширения Справка

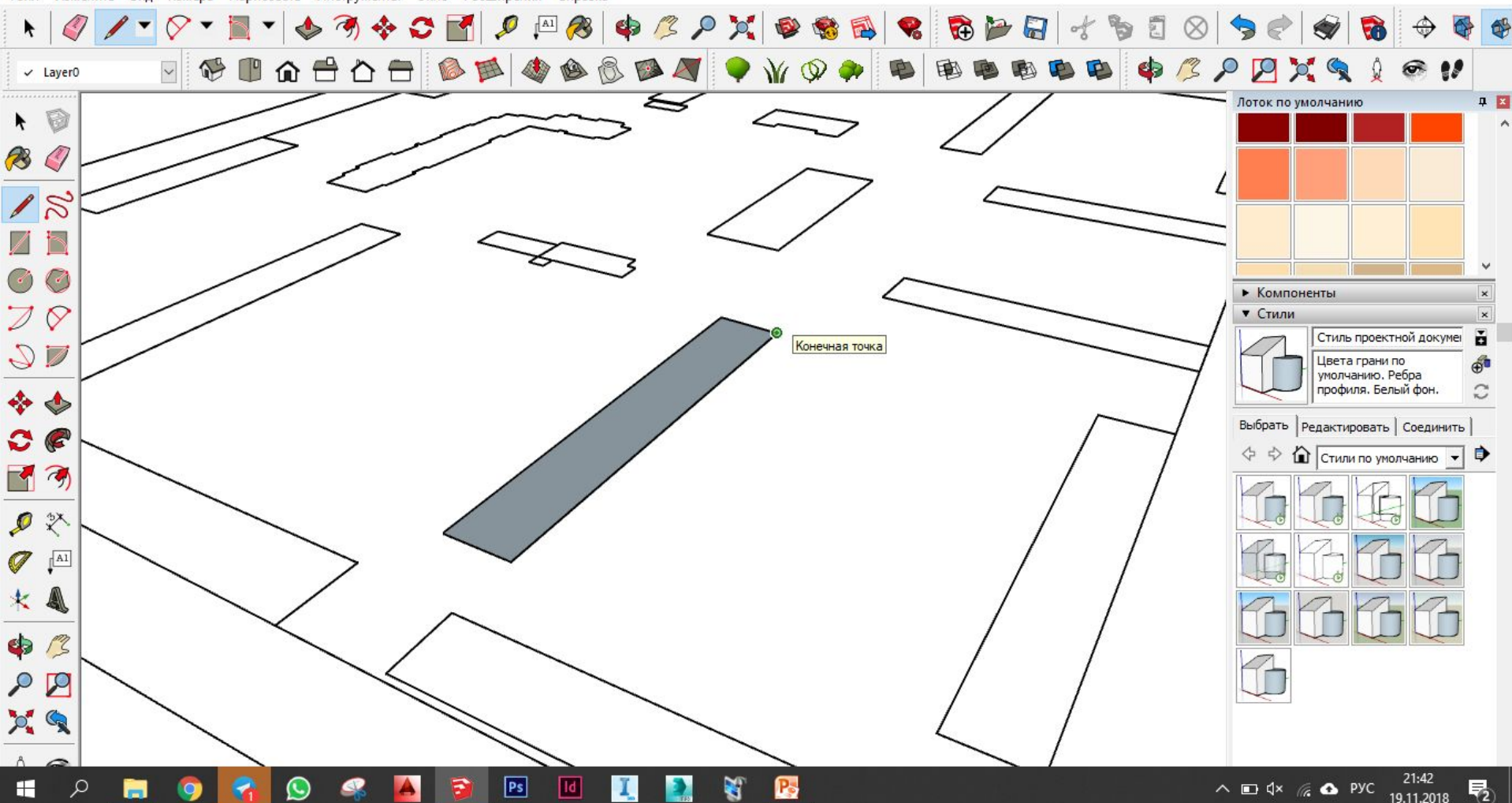

 $\times$ Ð

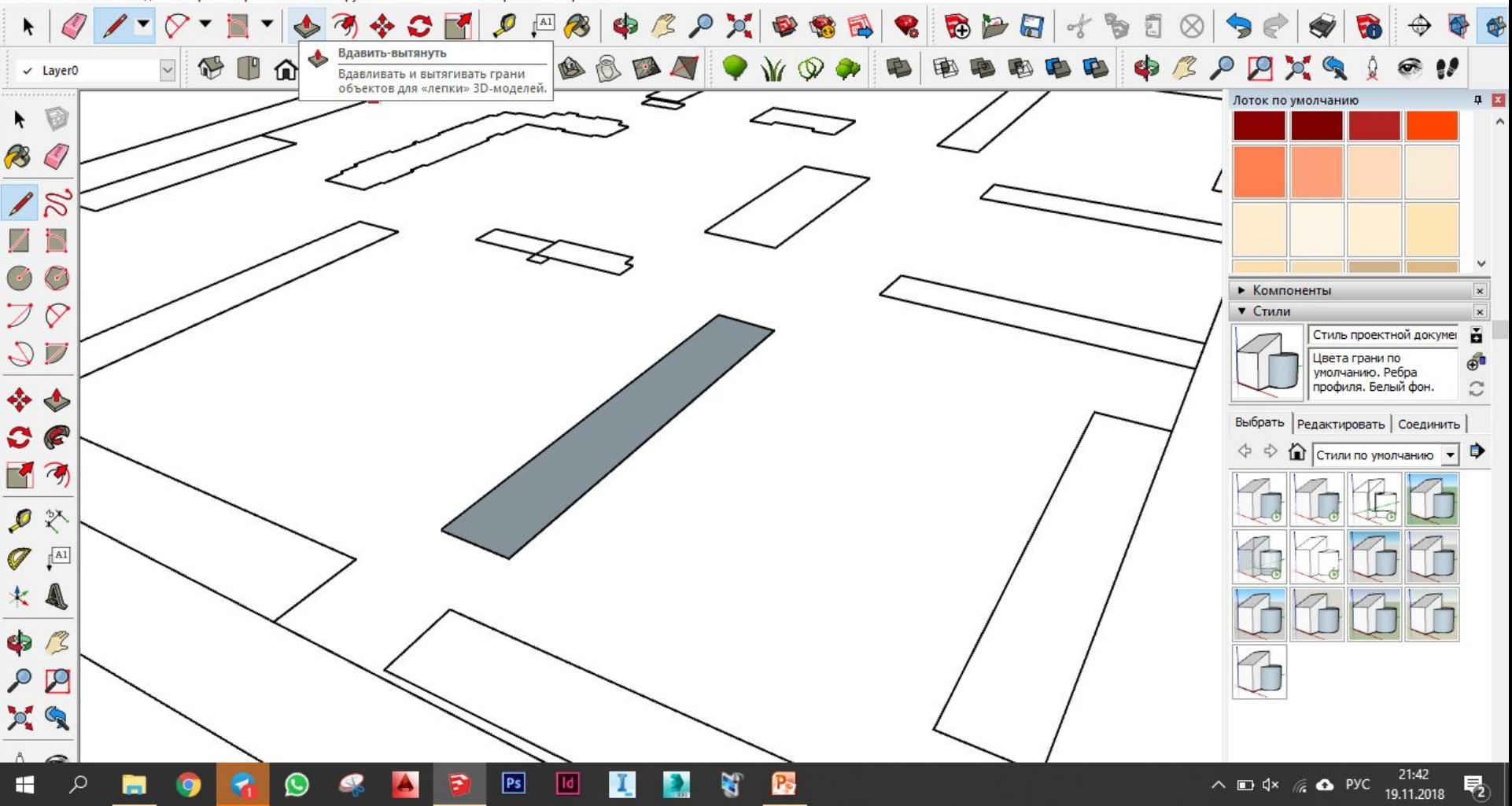

Файл Изменить Вид Камера Нарисовать Инструменты Окно Расширения Справка

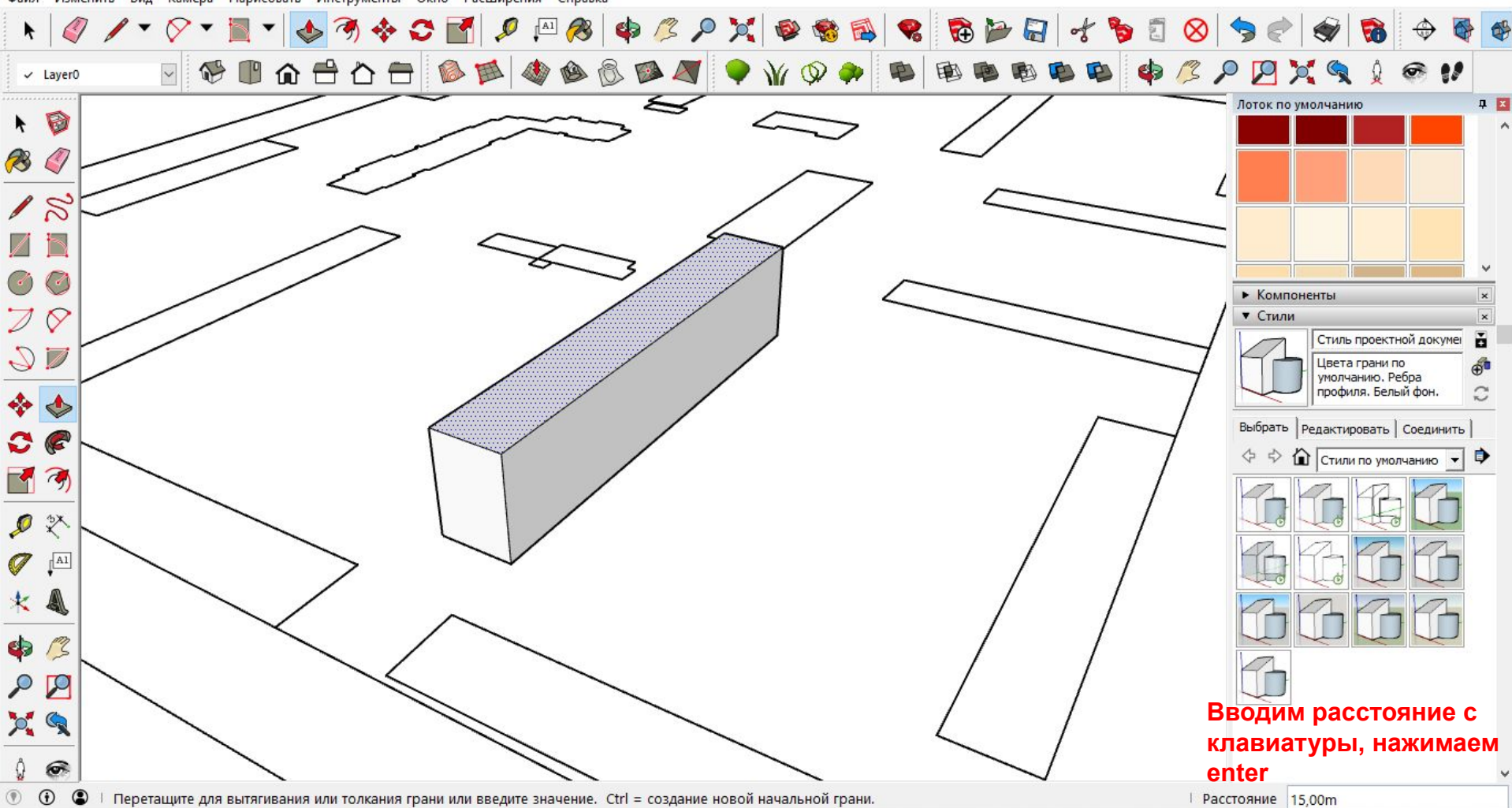

 $\times$ Fī

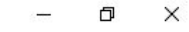

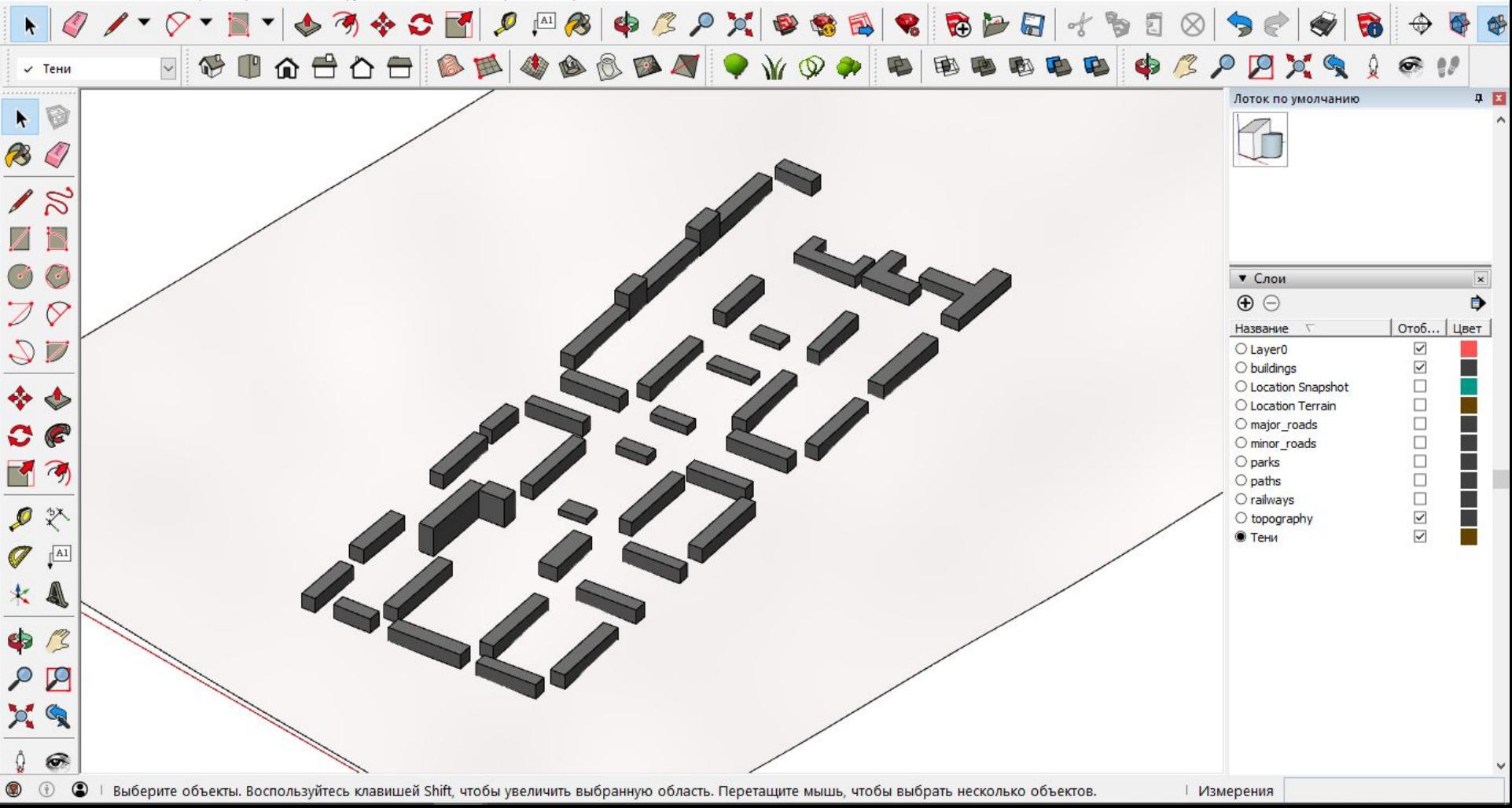

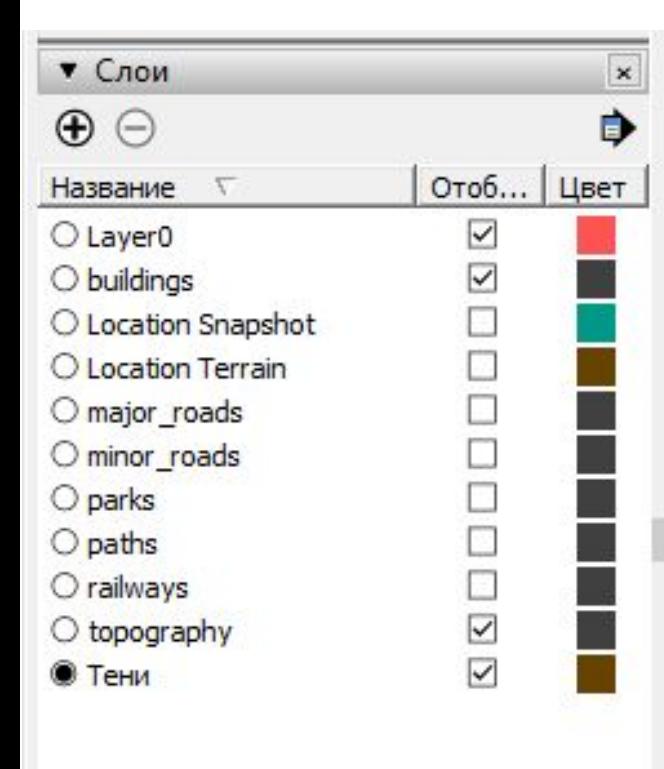

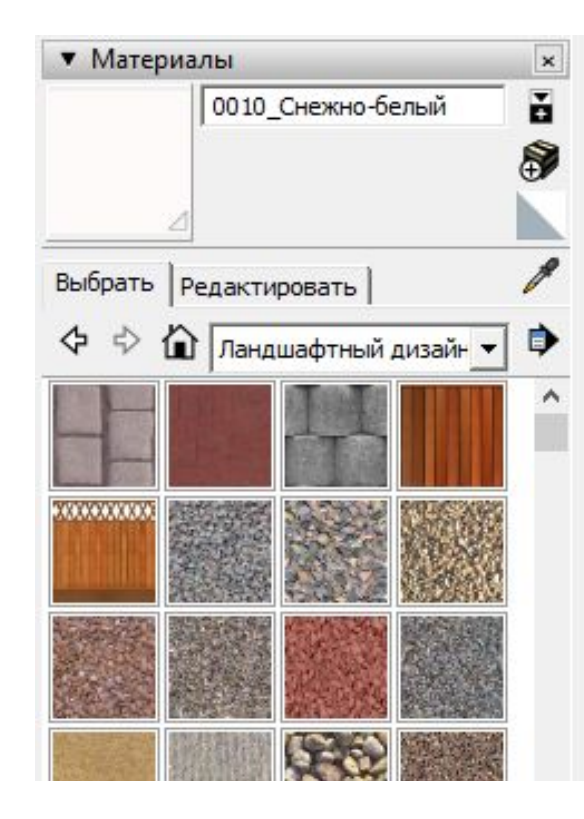

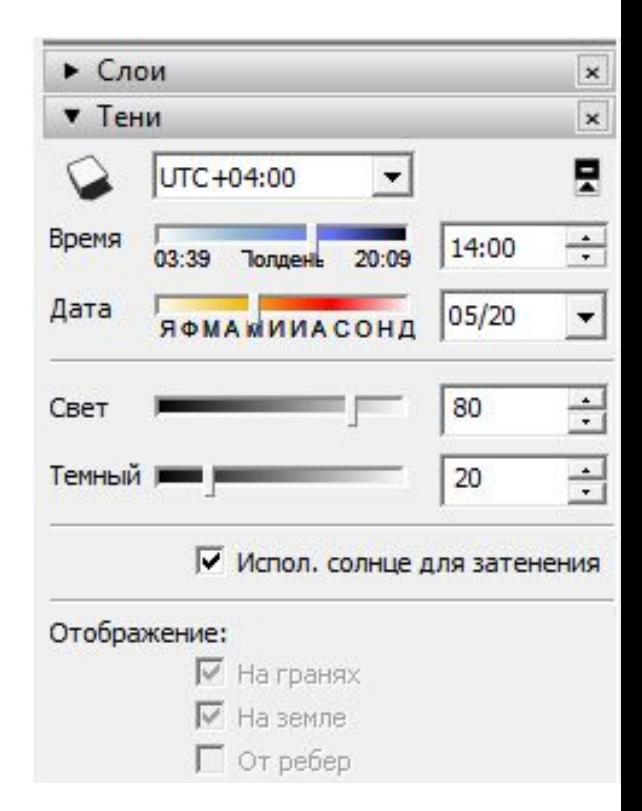

 $\mathbf{F}$ 

 $\sqrt{ }$  Тени

 $Q \rightarrow Q$ 

Файл Изменить Вид Камера Нарисовать Инструменты Окно Расширения Справка

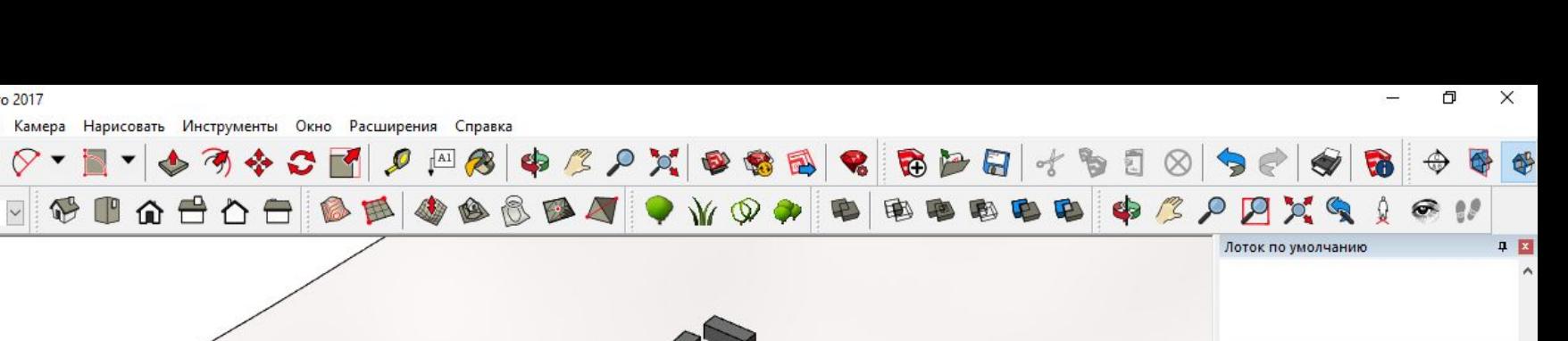

 $\blacktriangleright$ 

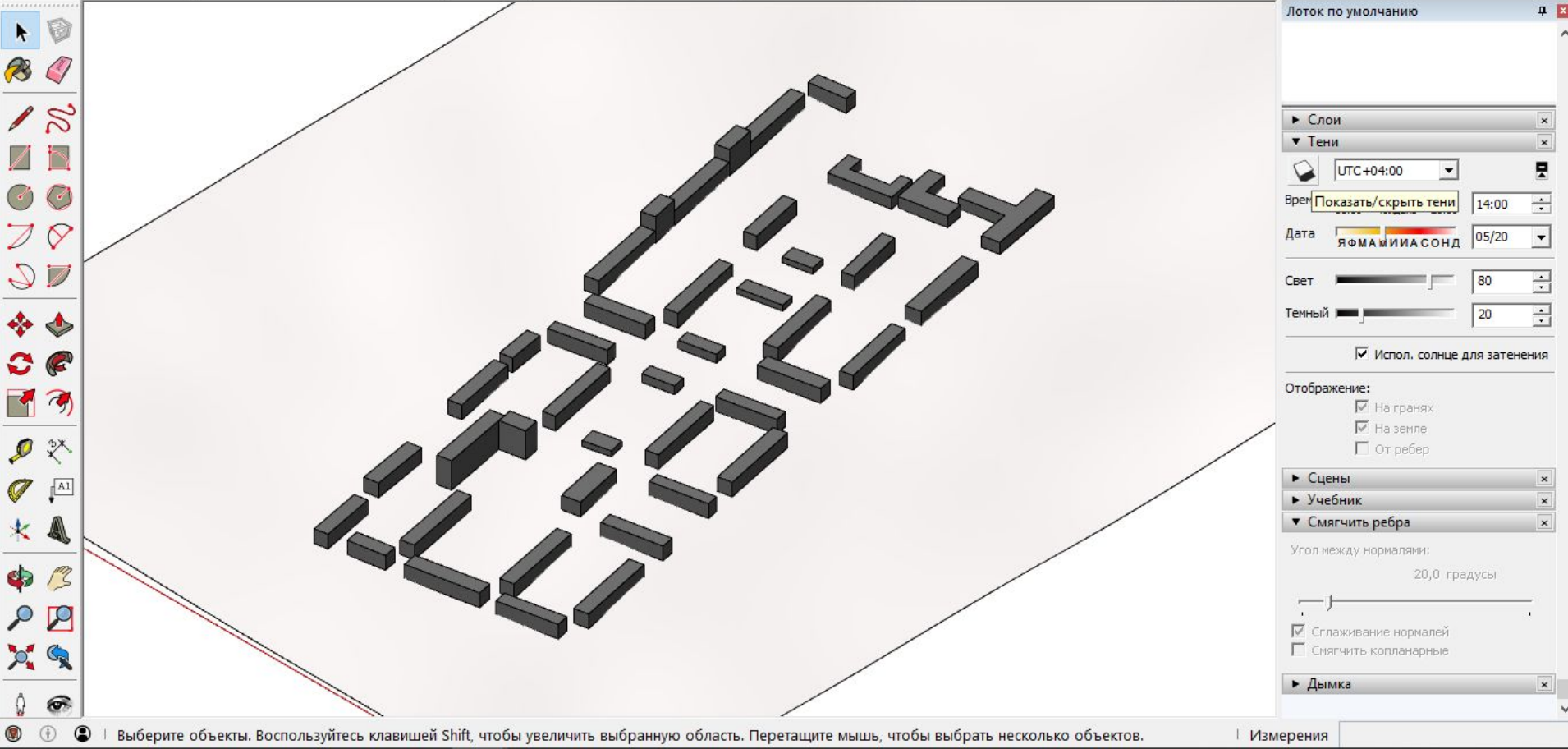

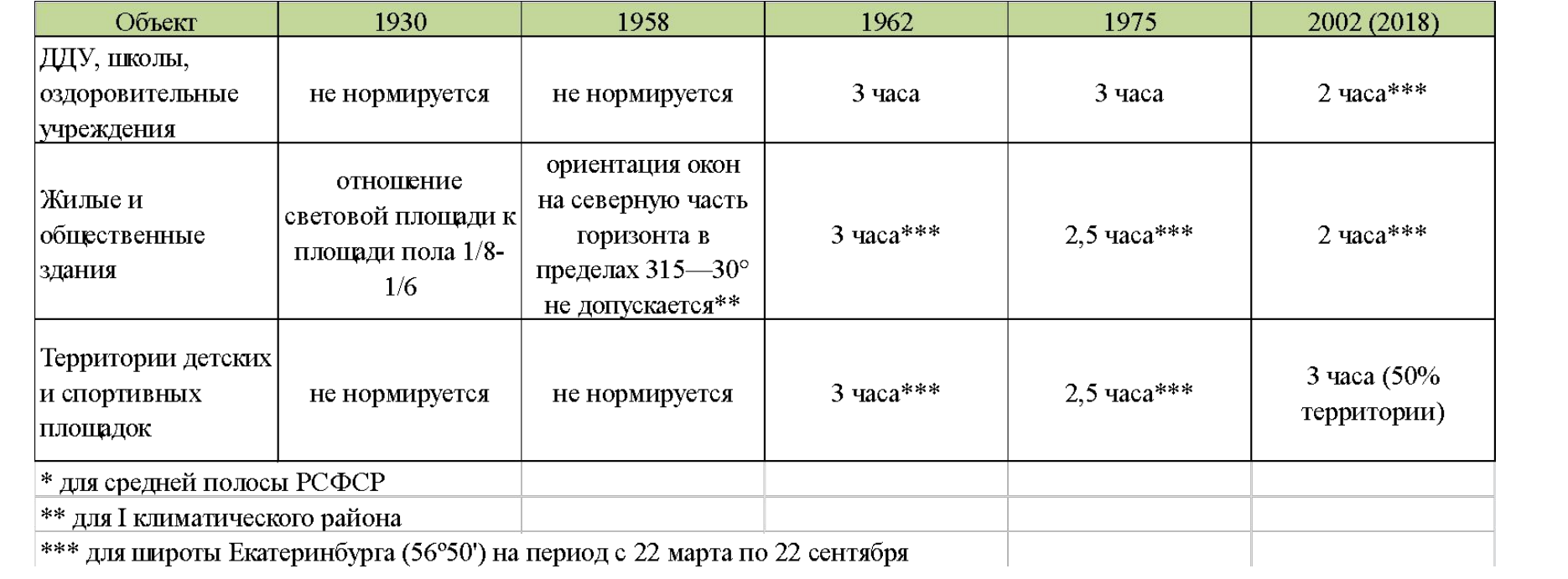

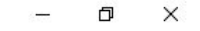

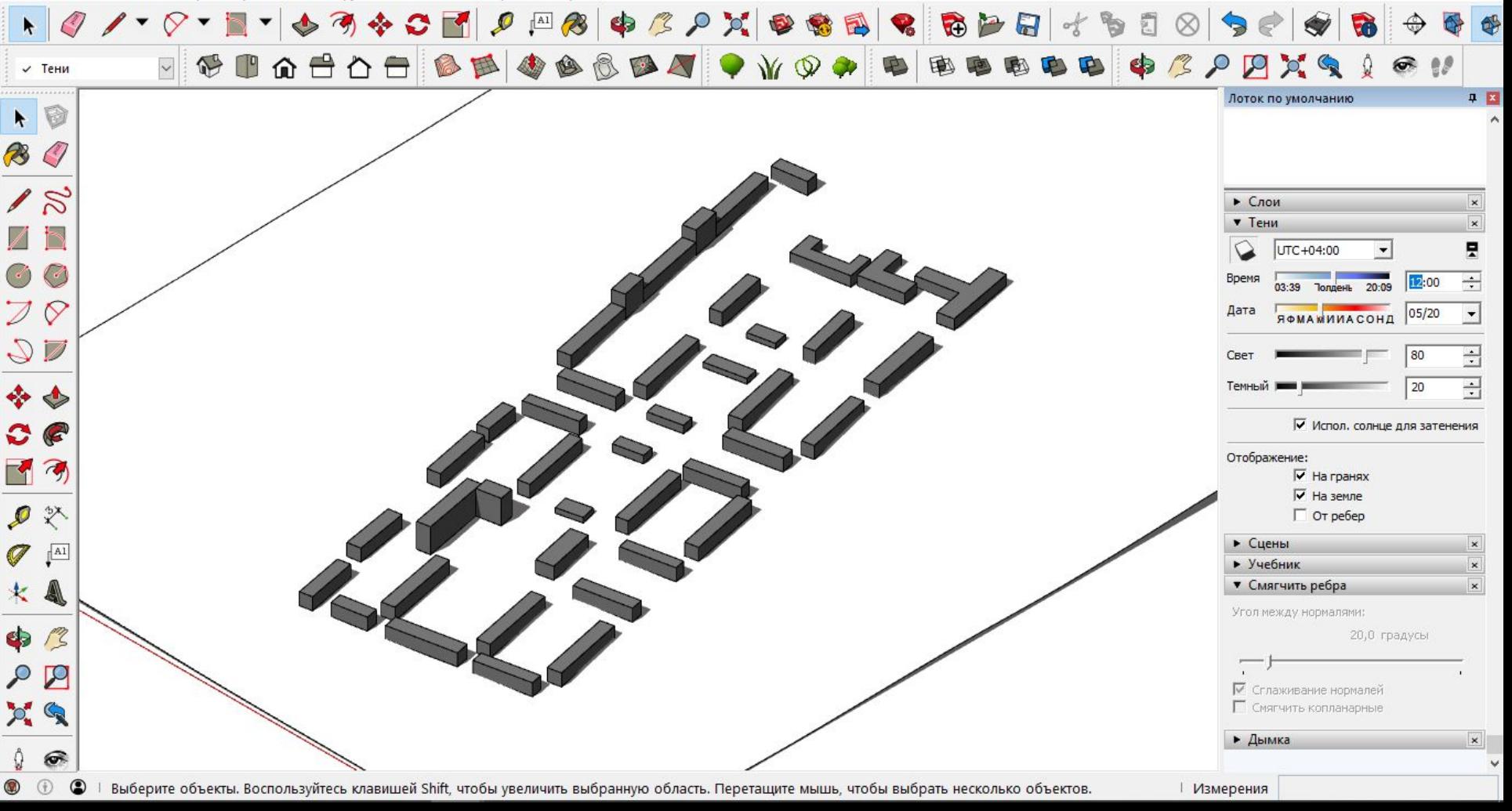

 $\sqrt{ }$  Тени

 $\bullet$ **B** 

 $18$ ZF

Файл Изменить Вид Камера Нарисовать Инструменты Окно Расширения Справка

FCBGSOS BEOGRAP

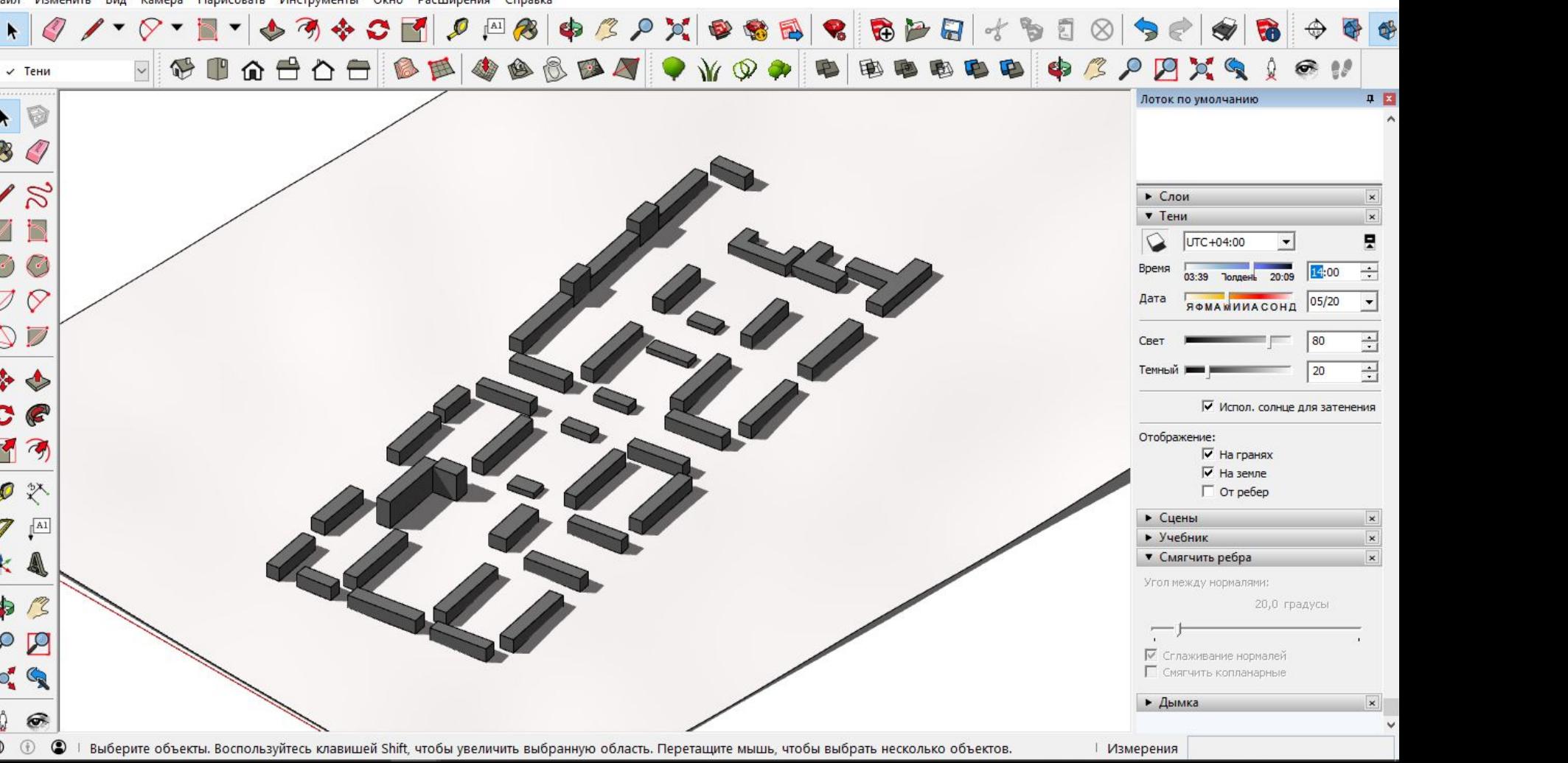

 $\Box$ 

 $\times$ 

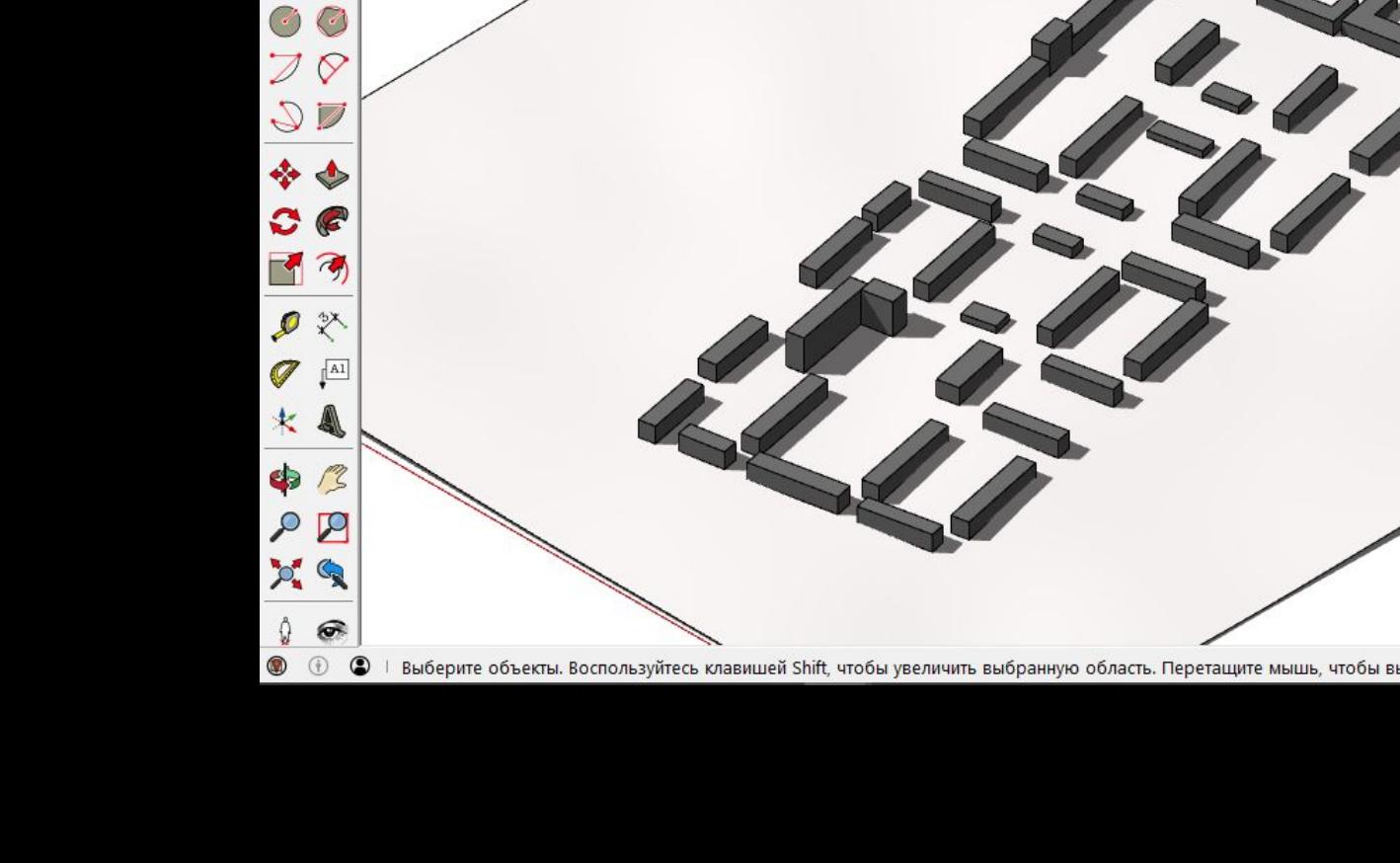

đ

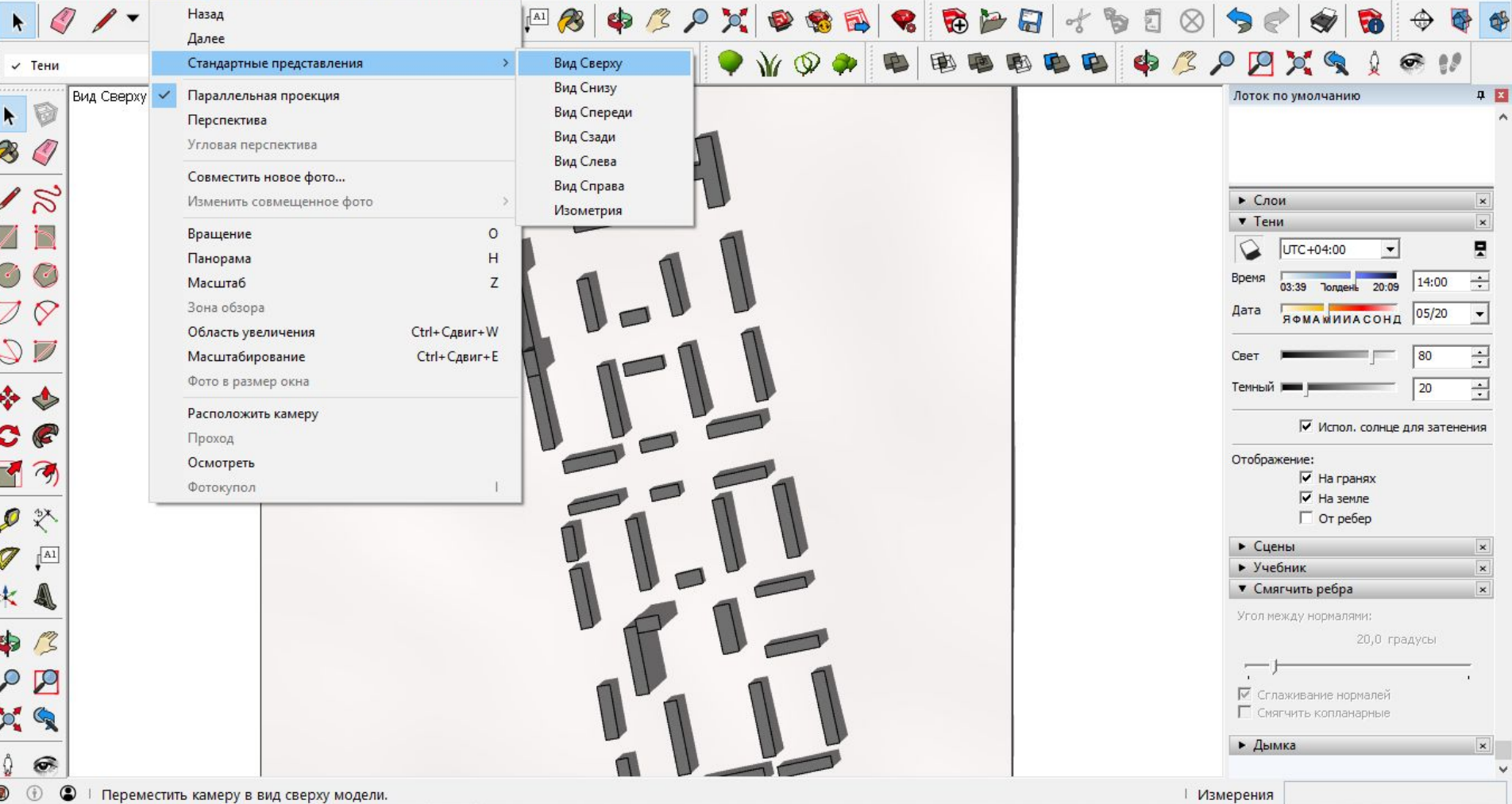

 $\Box$  $\times$ -

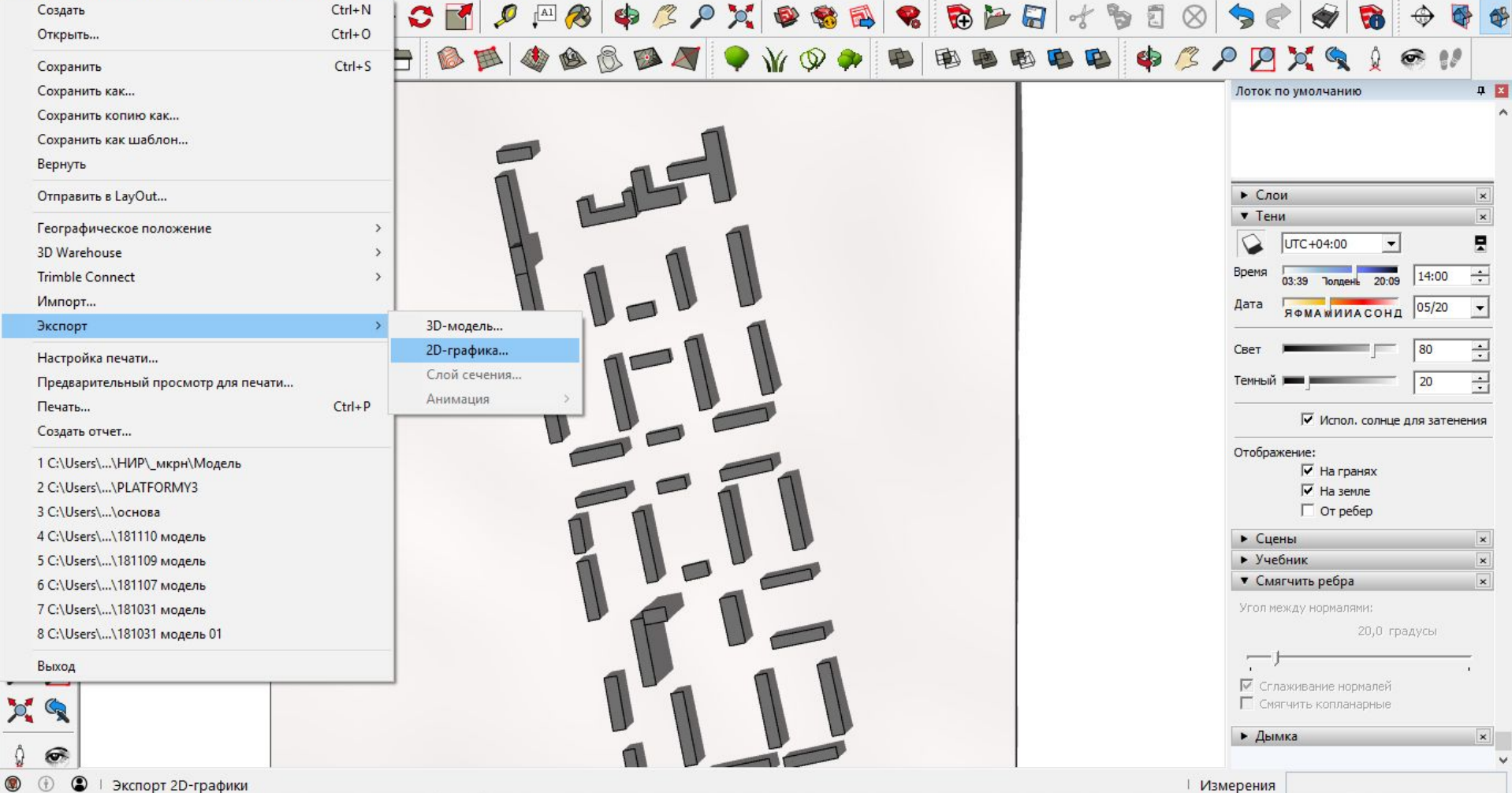

 $\circledcirc$ 

**0 区** 

 $\vert x \vert$ 

모

 $\div$ 

 $\vert \cdot \vert$ 

 $\equiv$ 

곡

 $\pmb{\times}$ 

 $\vert x \vert$ 

 $\vert x \vert$ 

Файл Изменить Вид Камера Нарисовать Инструменты Окно Расширения Справка  $\times$ Э Экспорт 2D-графики  $\rightarrow$  $\mathcal{P}$ 罰 ア日  $\overline{a}$  $\infty$ > Этот компьютер > Рабочий стол  $\vee$  0 Поиск: Рабочий стол  $\mathfrak{a}$ \$13  $\mathcal{L}$ 国 B  $\mathbf{p}$ WQ  $\bullet$  $\Box$ Упорядочить ▼ Новая папка Лоток по умолчанию • Загрузки  $+$  ^ Нет элементов, удовлетворяющих условиям поиска. - Изображени \* <u>И</u> Google Диск <del>∦</del> • Слои **У** \_мкрн • Тени Telegram Deskto UTC+04:00 Подземные сет **Рабочий** стол Время 14:00 03:39 Полдень 20:09 Дата  $|05/20|$ **C** OneDrive **ЯФМАМИИАСОНД** Этот компьютер 80 Свет • Сеть  $20$ Темный Имя файла: Модель √ Испол. солнце для затенения Тип файла: Переносимая сетевая графика (\*.png) Отображение: Файл PDF (\*.pdf)  $\overline{\mathsf{v}}$  На гранях Файл EPS (\*.eps)  $\overline{\mathsf{v}}$ . Ha semne ∧ Скрыть папки Растровое изображение Windows (\*.bmp)  $\Gamma$  От ребер Изображение JPEG (\*.jpg) Теговый файл изображения (\*.tif) • Сцены Переносимая сетевая графика (\*.png)  $A1$ • Учебник Файл AutoCAD DWG (\*.dwg) Файл AutoCAD DXF (\*.dxf) • Смягчить ребра Угол между нормалями: CD 20.0 градусы ■ Сглаживание нормалей П Смягчить копланарные  $\mathcal{P}_{\bullet}$ • Дымка  $\widehat{\bullet}$ 

 $\odot$  $\circledcirc$ Выберите объекты. Воспользуйтесь клавишей Shift, чтобы увеличить выбранную область. Перетащите мышь, чтобы выбрать несколько объектов. ∣ Измерения

 $\vert$   $\times$ 

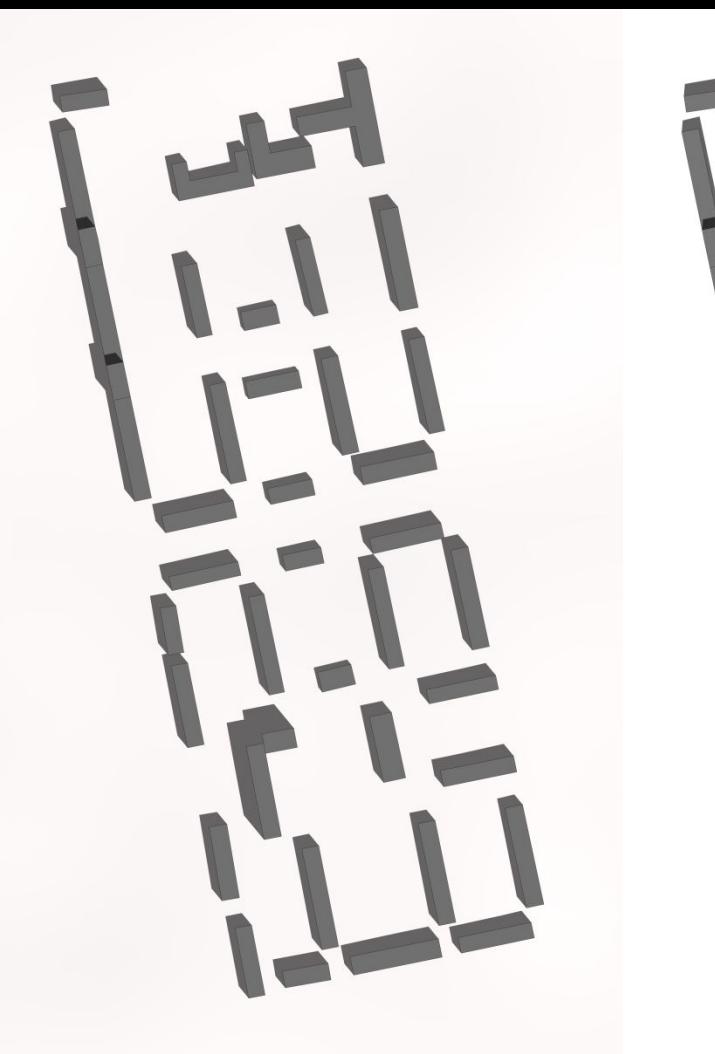

# T  $\overline{111}$ IEN 4111

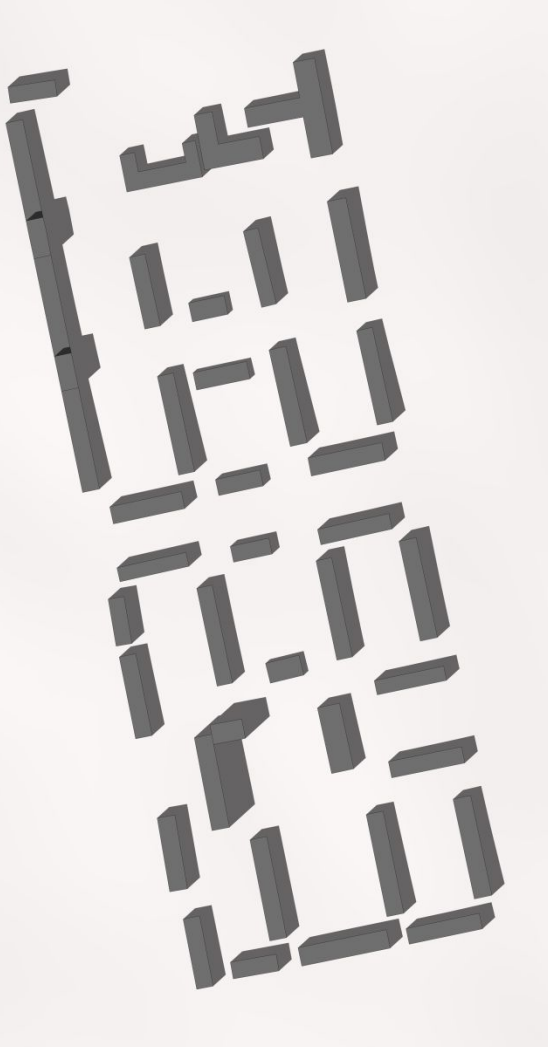

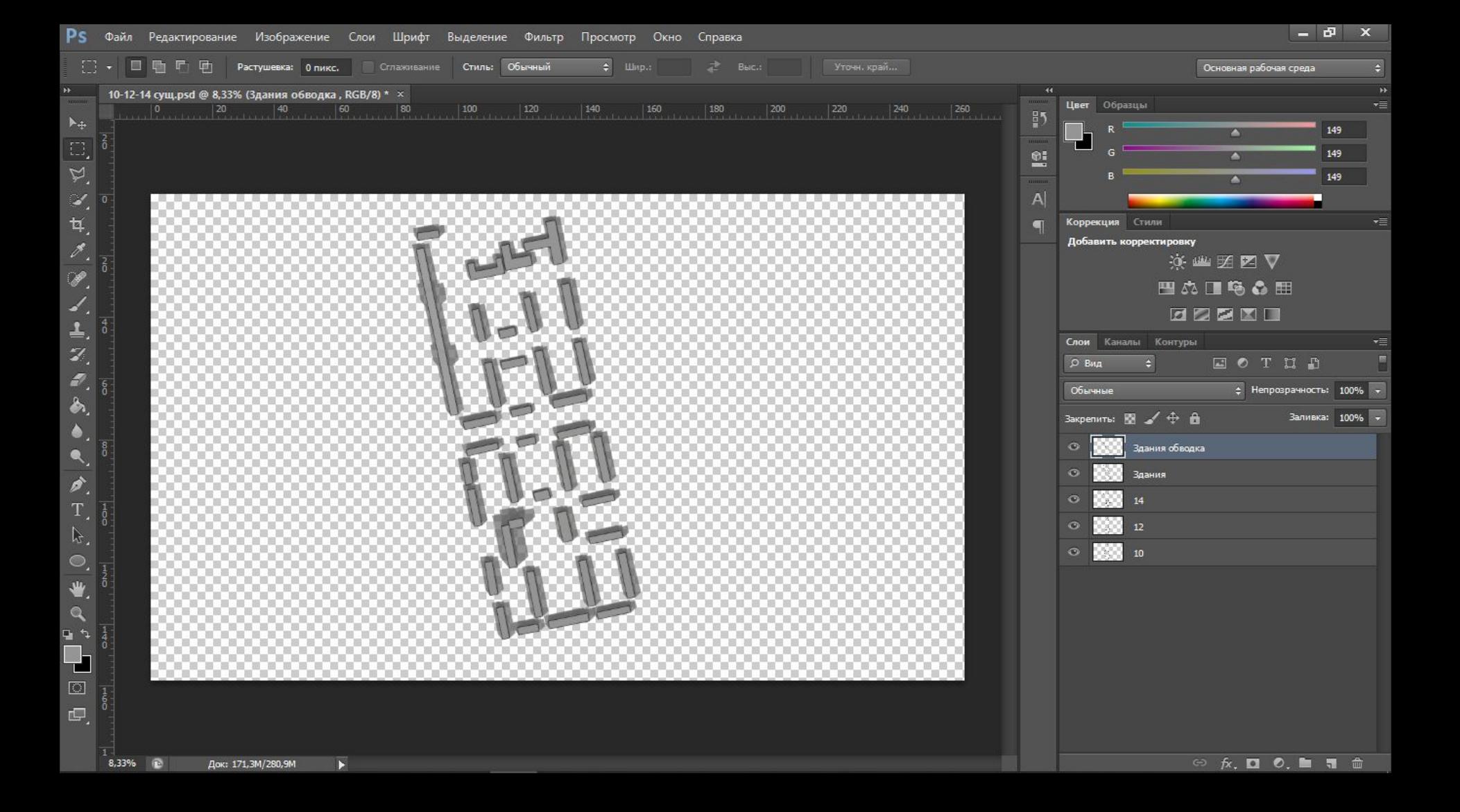

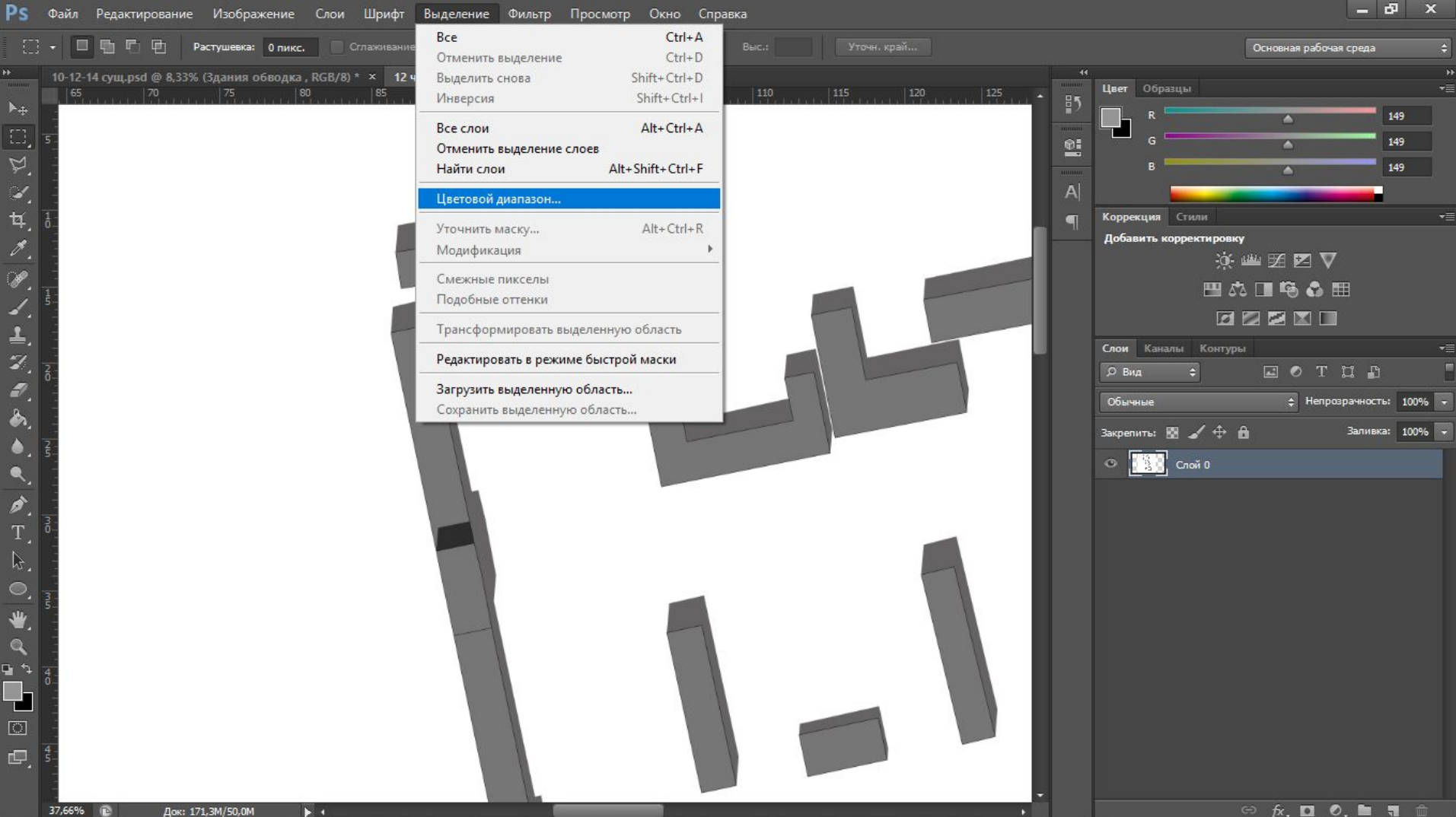

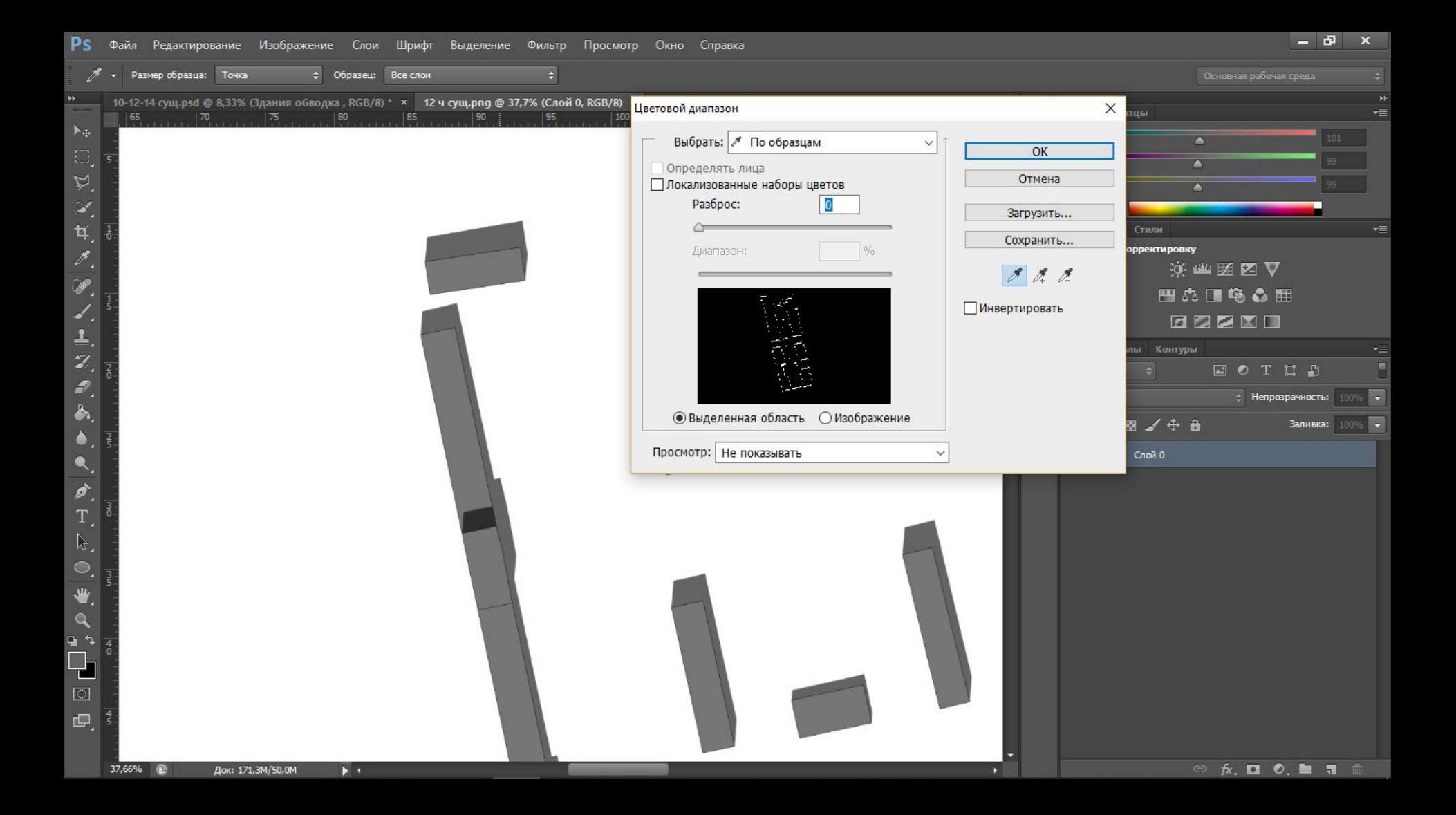

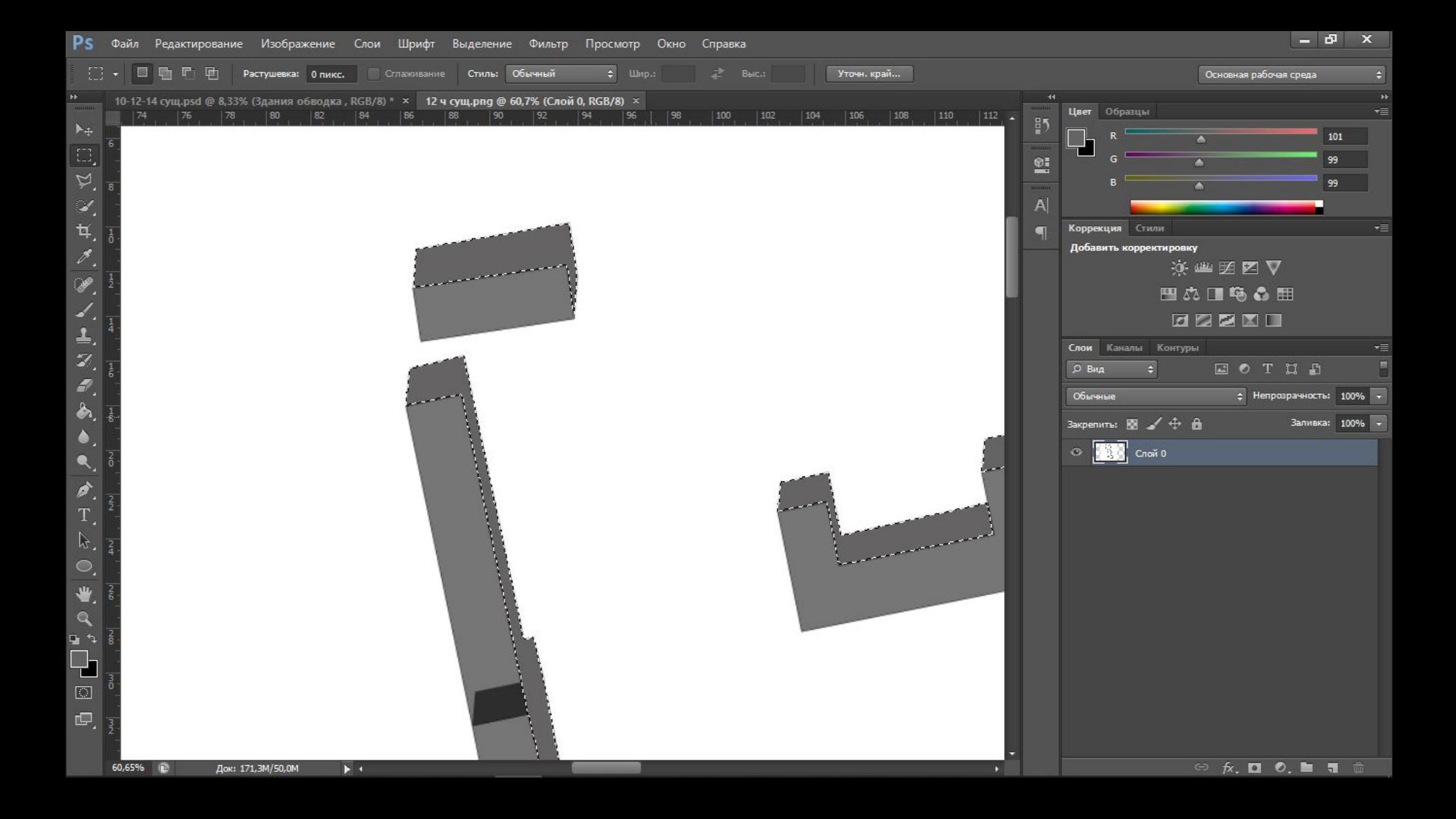

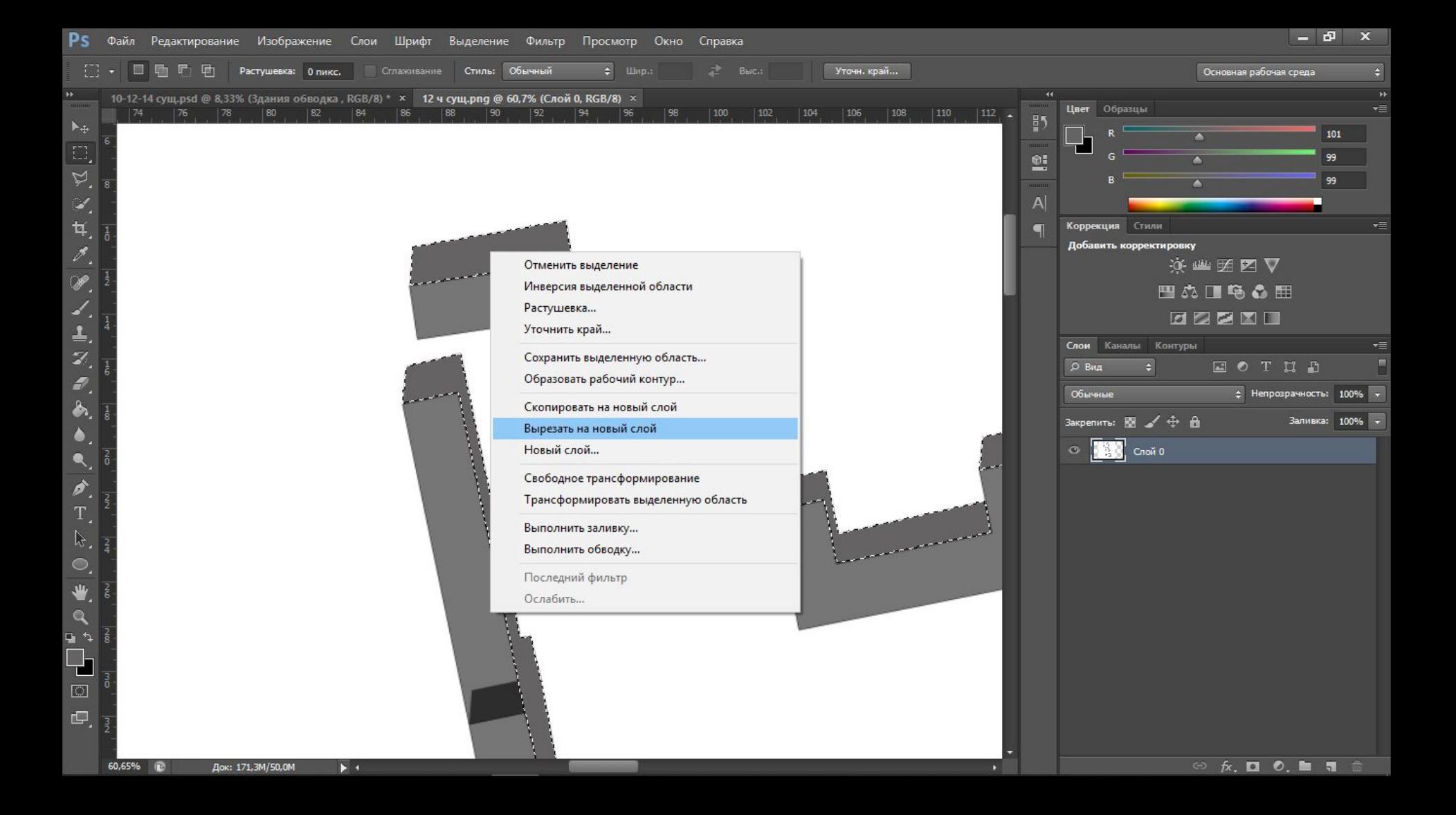

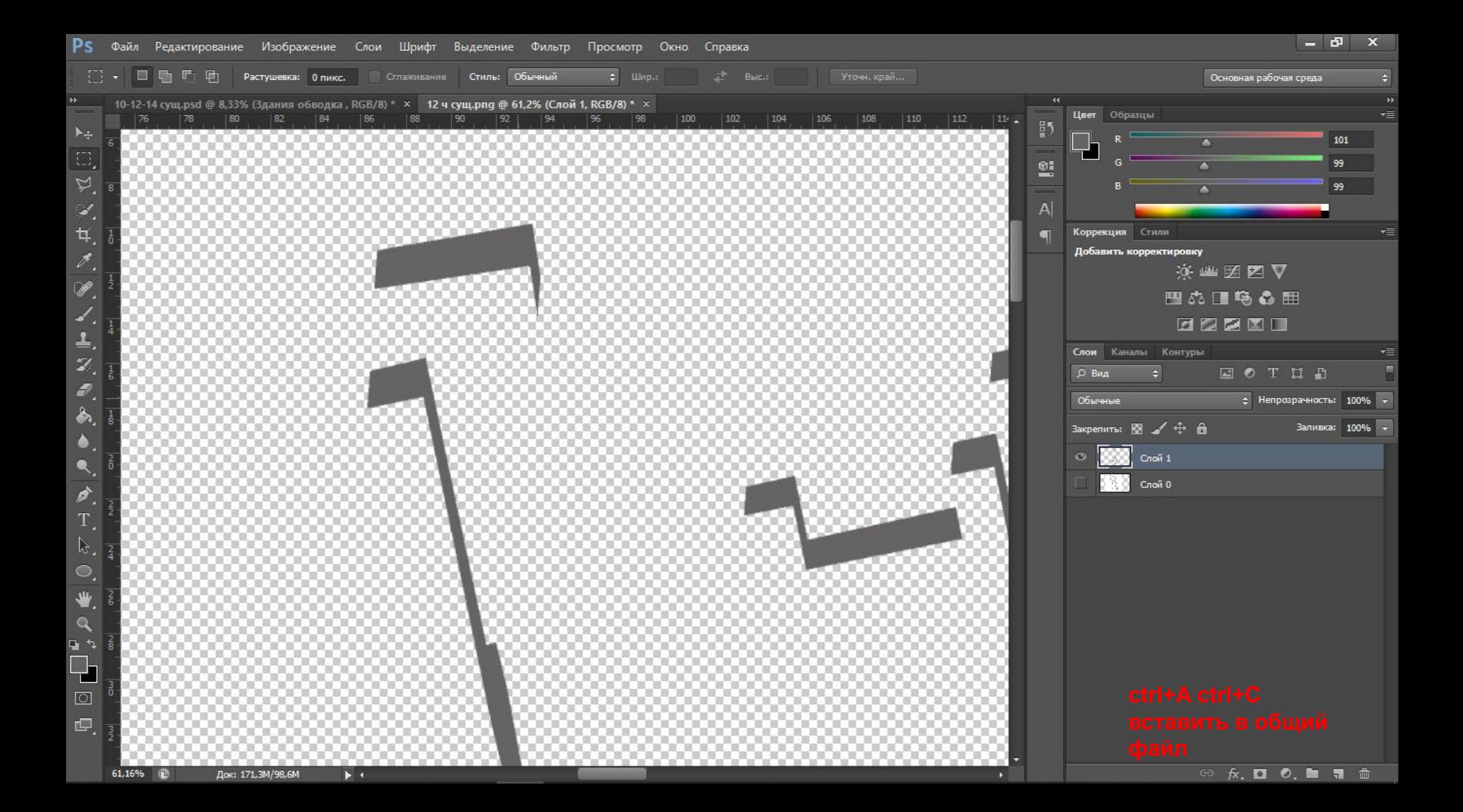

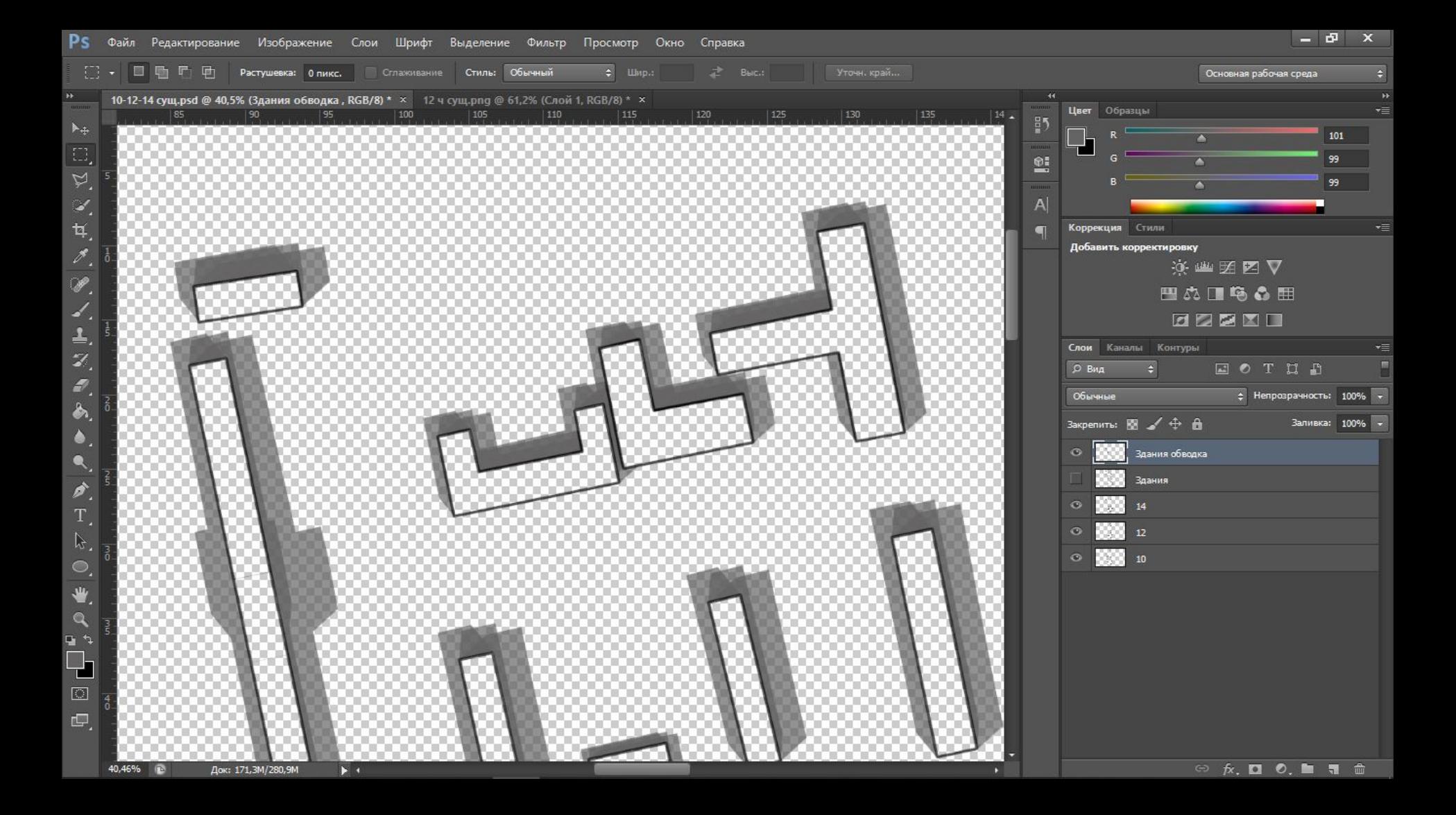

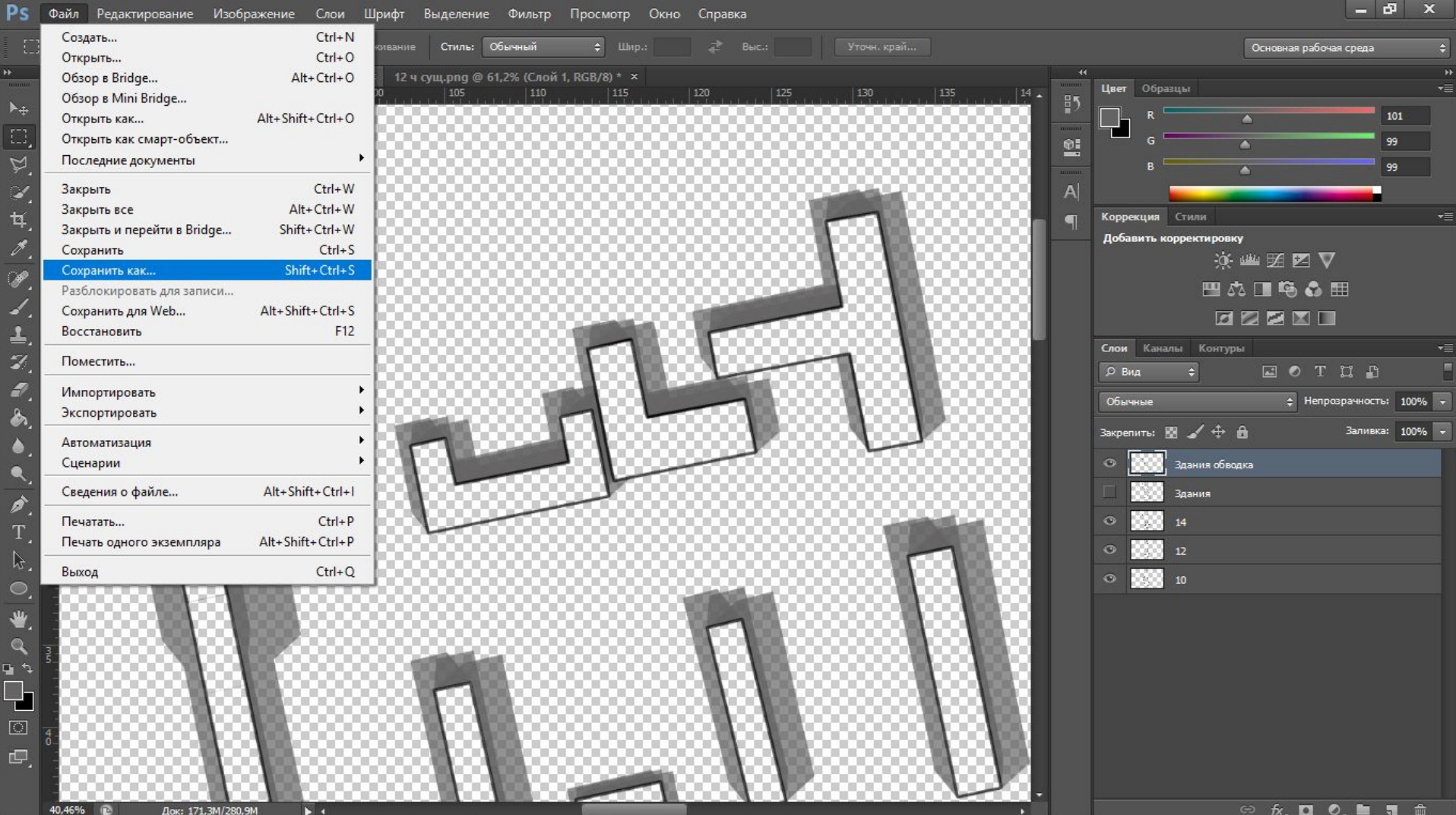

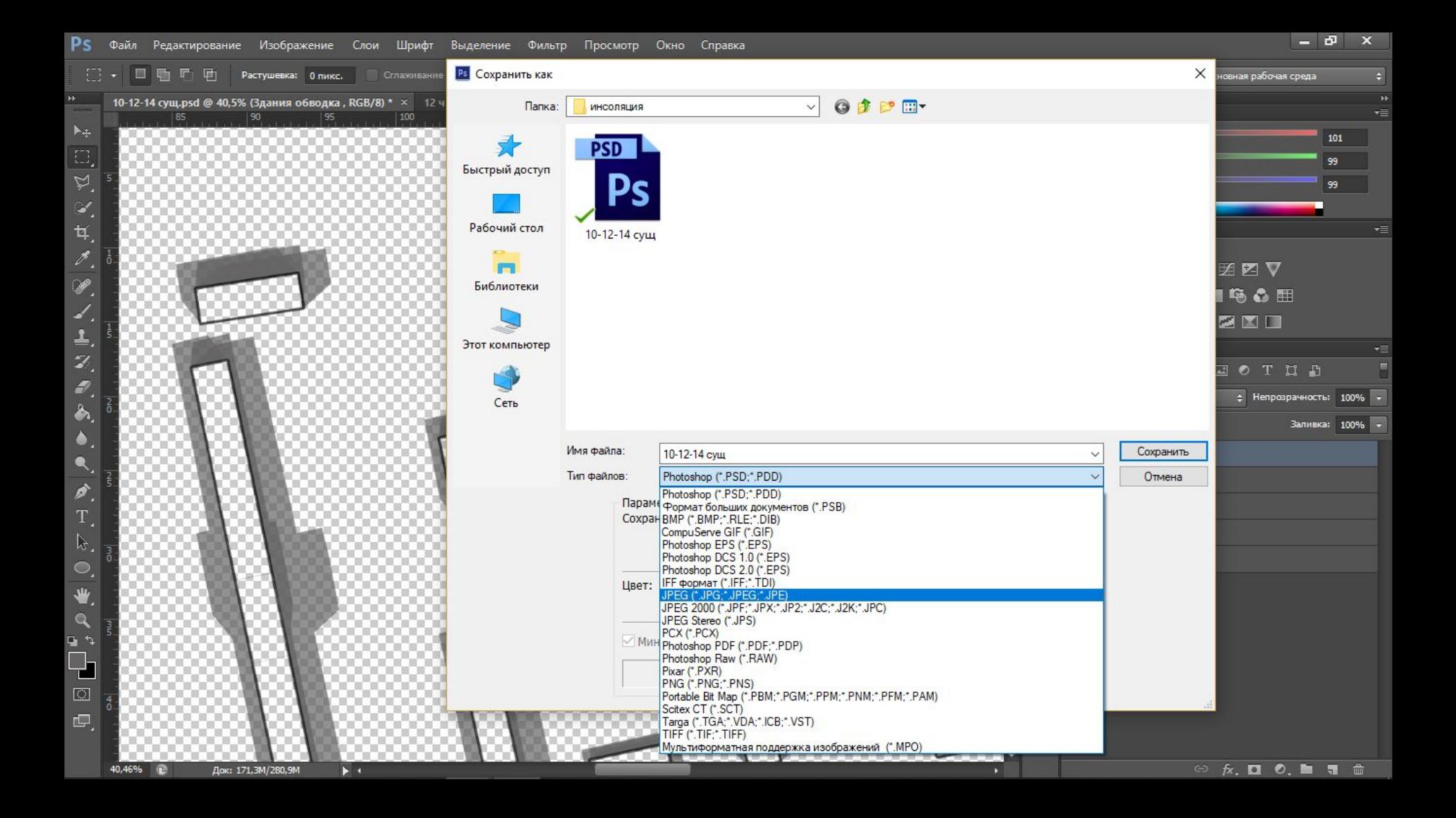

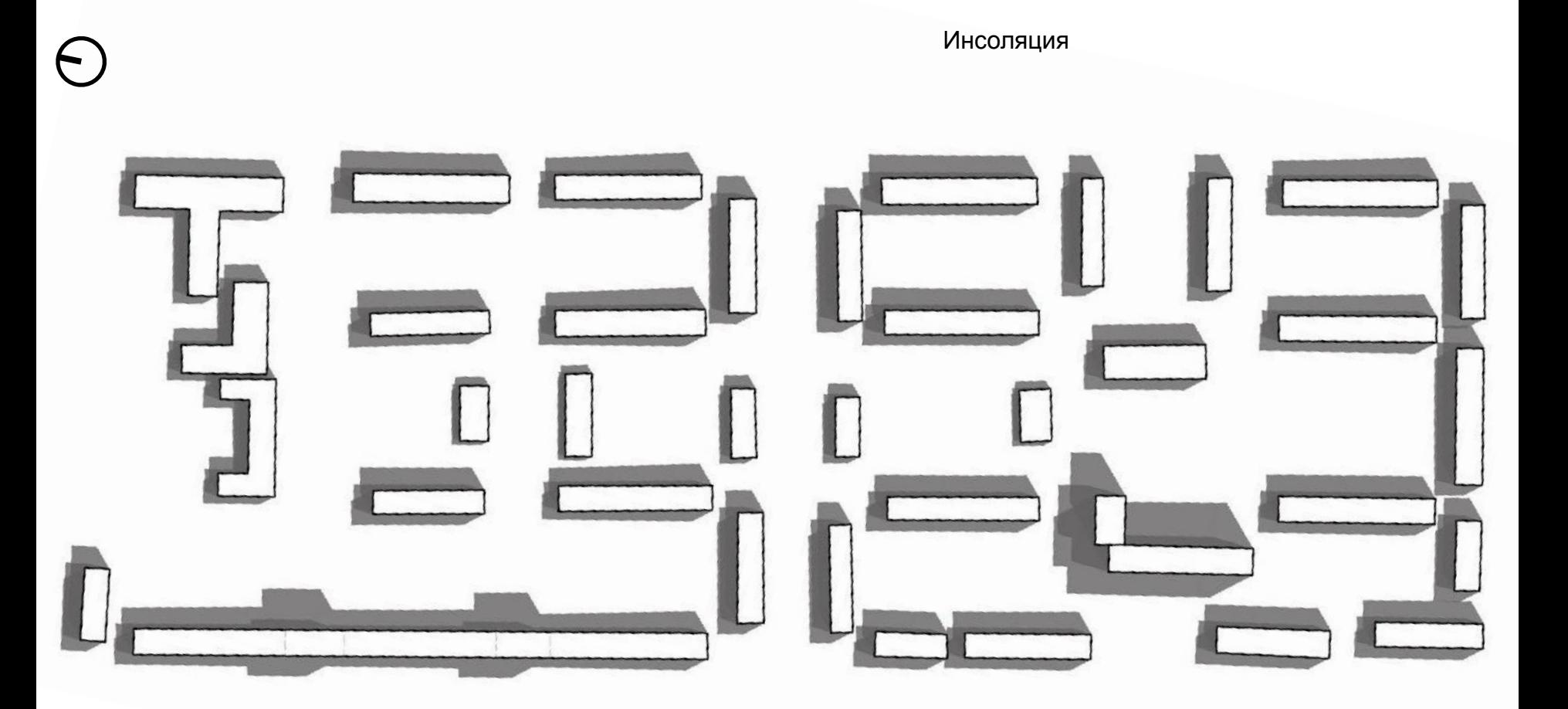